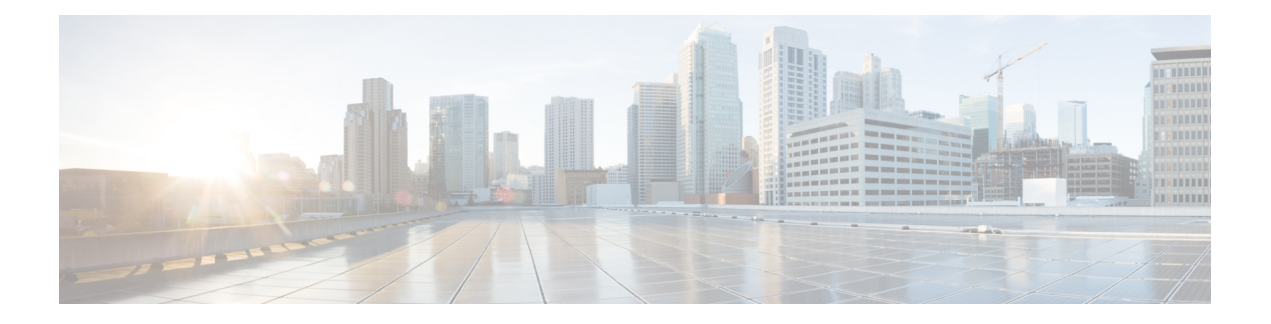

# **VRRP Commands**

This document describes the Cisco IOS XR software commands used to configure and monitor the Virtual Router Redundancy Protocol (VRRP ).

For detailed information about VRRP concepts, configuration tasks, and examples, refer to the *Cisco IOSXR IP Addresses and Services Configuration Guide for the Cisco XR 12000 Series Router*.

- [accept-mode,](#page-1-0) page 2
- [accept-mode\(slave\),](#page-2-0) page 3
- [address-family,](#page-4-0) page 5
- address [\(VRRP\),](#page-5-0) page 6
- [address](#page-6-0) global, page 7
- address [linklocal,](#page-8-0) page 9
- address [secondary,](#page-9-0) page 10
- bfd [minimum-interval](#page-11-0) (VRRP), page 12
- bfd [multiplier](#page-12-0) (VRRP), page 13
- clear vrrp [statistics,](#page-13-0) page 14
- delay [\(VRRP\),](#page-15-0) page 16
- interface [\(VRRP\),](#page-16-0) page 17
- [message](#page-18-0) state disable, page 19
- [router](#page-19-0) vrrp, page 20
- session [name\(vrrp\),](#page-20-0) page 21
- [show](#page-21-0) vrrp, page 22
- slave [follow\(vrrp\),](#page-27-0) page 28
- slave primary virtual IPv4 [address\(vrrp\),](#page-28-0) page 29
- slave secondary virtual IPv4 [address\(vrrp\),](#page-29-0) page 30
- [snmp-server](#page-30-0) traps vrrp events, page 31
- track [object\(vrrp\),](#page-31-0) page 32
- vrrp, [page](#page-32-0) 33
- vrrp [assume-ownership](#page-34-0) disable, page 35
- vrrp bfd [fast-detect,](#page-35-0) page 36
- vrrp bfd [minimum-interval,](#page-37-0) page 38
- vrrp bfd [multiplier,](#page-38-0) page 39
- vrrp [delay,](#page-39-0) page 40
- vrrp [ipv4,](#page-40-0) page 41
- vrrp [preempt,](#page-41-0) page 42
- vrrp [priority,](#page-43-0) page 44
- vrrp [text-authentication,](#page-44-0) page 45
- vrrp [timer,](#page-46-0) page 47
- vrrp track [interface,](#page-47-0) page 48

# <span id="page-1-0"></span>**accept-mode**

To disable the installation of routes for the Virtual Router Redundancy Protocol (VRRP) virtual addresses, use the **accept-mode** command in the VRRP virtual router submode. To enable the installation of routes for the VRRP virtual addresses, use the **no** form of this command.

This command was introduced. This command replaced the **vrrp**

**accept-mode disable**

Release 4.1.0

**no accept-mode disable**

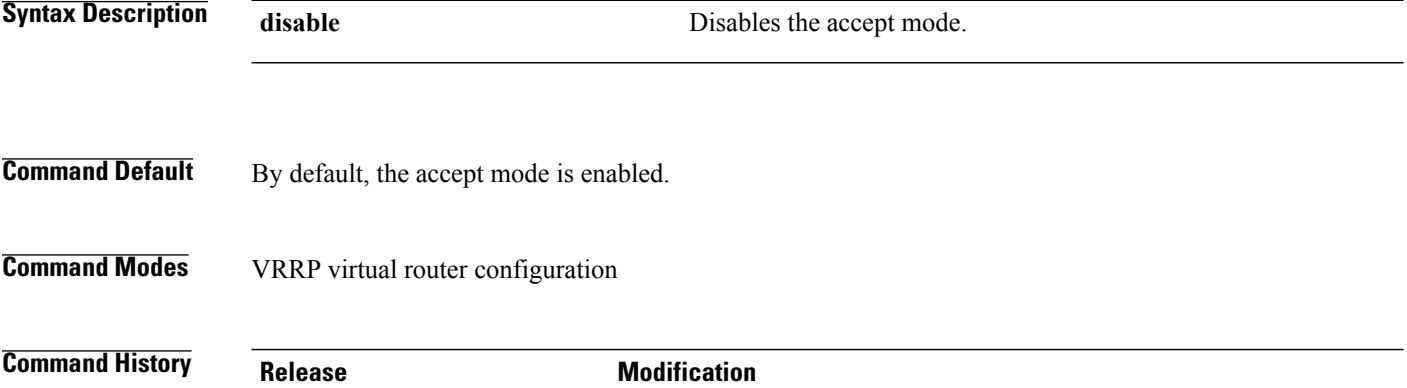

**assume-ownership disable** command.

 **Cisco IOS XR IP Addresses and Services Command Reference for the Cisco XR 12000 Series Router, Release**

**Usage Guidelines** To use this command, you must be in a user group associated with a task group that includes appropriate task IDs. If the user group assignment is preventing you from using a command, contact your AAA administrator for assistance.

**Task ID Task ID Operation** vrrp read, write

#### **Example**

This example shows how to disable the installation of routes for the VRRP virtual addresses:

```
RP/0/0/CPU0:router# configure
RP/0/0/CPU0:router(config)# router vrrp
RP/0/0/CPU0:router(config-vrrp)# interface TenGigE 0/4/0/4
RP/0/0/CPU0:router(config-vrrp-if)# address-family ipv4
RP/0/0/CPU0:router(config-vrrp-address-family)# vrrp 3 version 2
RP/0/0/CPU0:router(config-vrrp-virtual-router)# accept-mode disable
RP/0/0/CPU0:router(config-vrrp-virtual-router)#
```
#### **Related Commands**

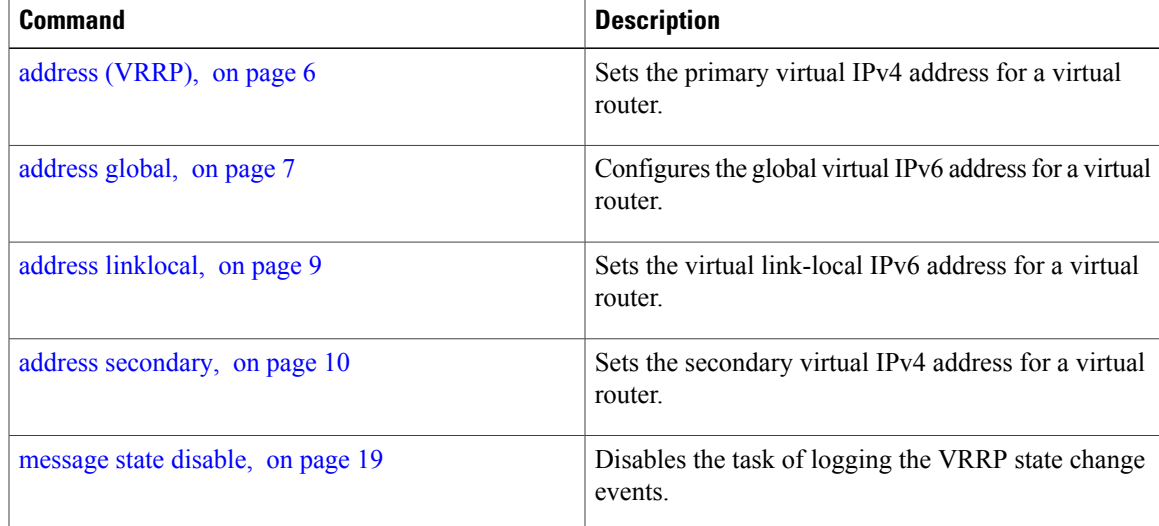

## <span id="page-2-0"></span>**accept-mode(slave)**

To disable the installation of routes for the Virtual Router Redundancy Protocol (VRRP) virtual addresses, use the **accept-mode** command in the VRRP slave submode. To enable the installation of routes for the VRRP virtual addresses, use the **no** form of this command.

#### **accept-mode disable**

 $\overline{\phantom{a}}$ 

#### **no accept-mode disable**

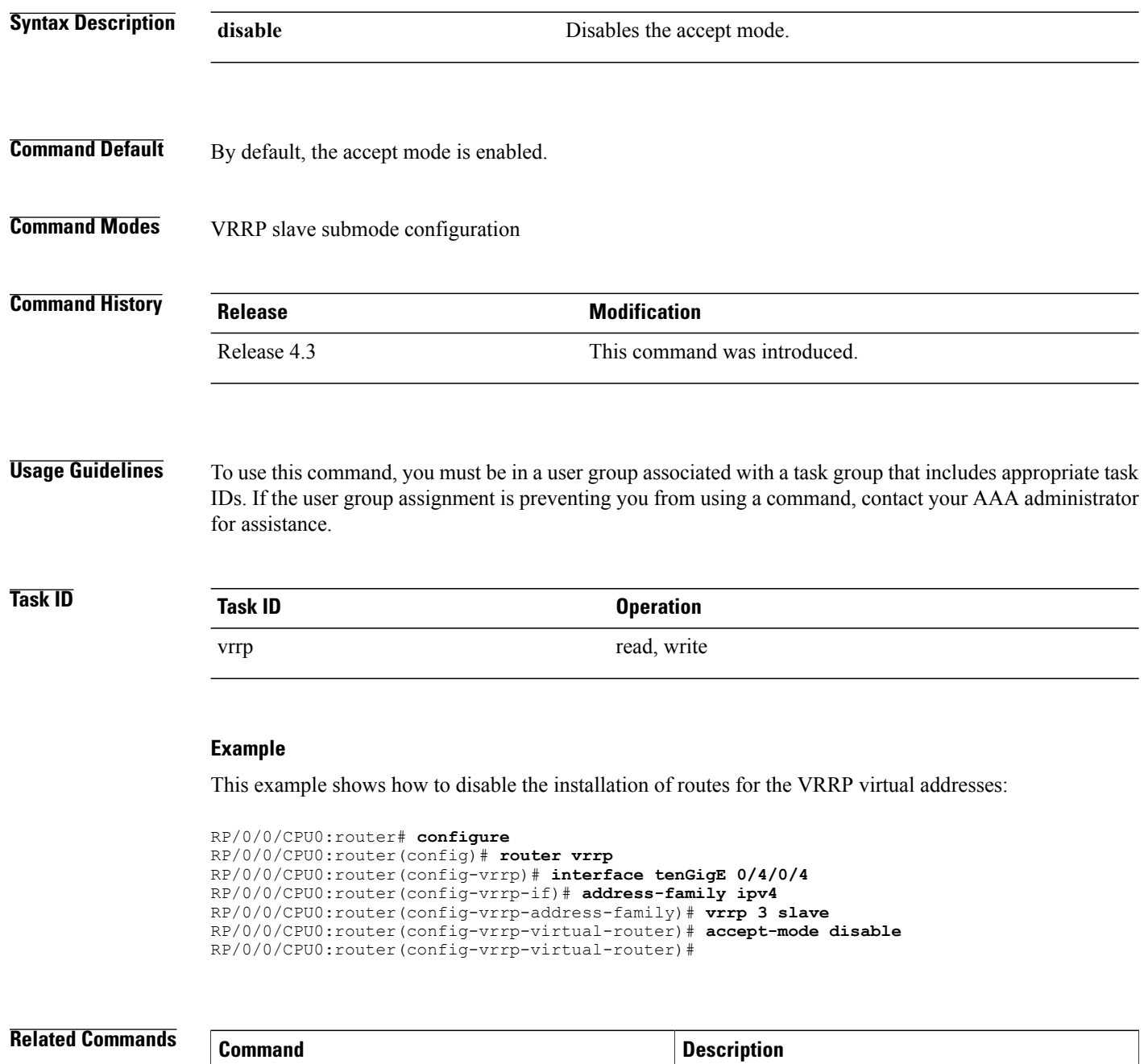

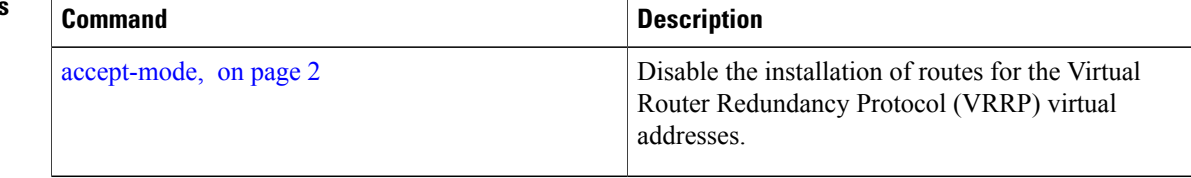

 **Cisco IOS XR IP Addresses and Services Command Reference for the Cisco XR 12000 Series Router, Release**

# <span id="page-4-0"></span>**address-family**

To enable address-family mode, use the **address-family** command in interface configuration mode. To terminate address-family mode, use the **no** form of this command.

**address-family** {**ipv4 | ipv6**}

**no address-family** {**ipv4 | ipv6**}

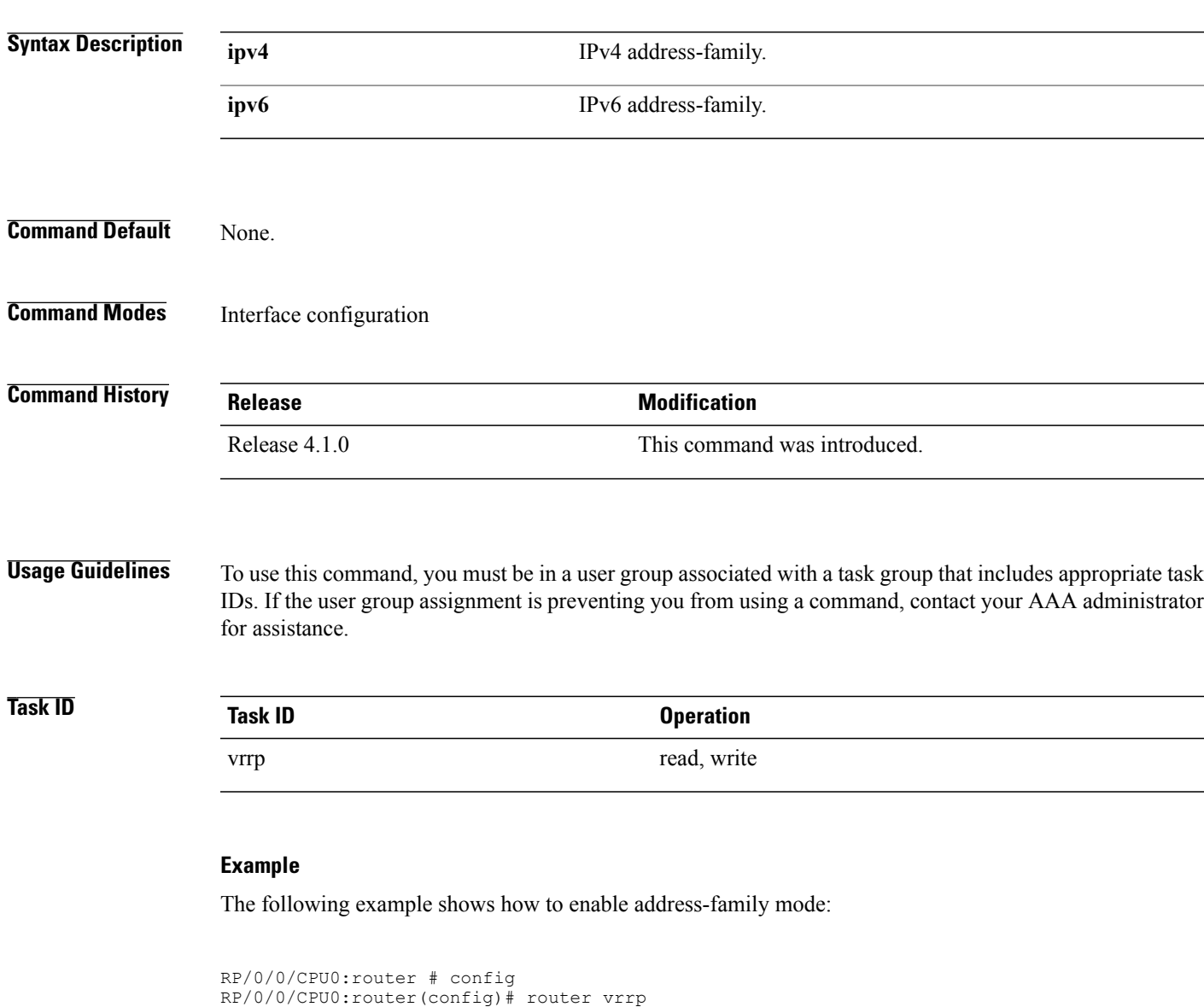

RP/0/0/CPU0:router(config-vrrp)# interface tenGigE 0/4/0/4 RP/0/0/CPU0:router(config-vrrp-if)# address-family ipv4

#### **Related Commands**

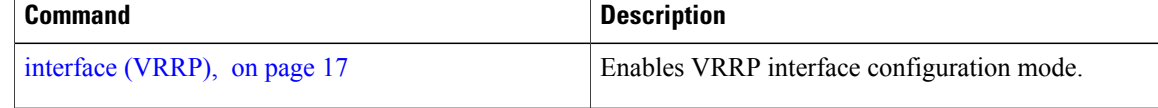

# <span id="page-5-0"></span>**address (VRRP)**

To configure the primary virtual IPv4 address for a virtual router, use the **address** command in the Virtual Router Redundancy Protocol (VRRP) virtual router submode. To deconfigure the primary virtual IPv4 address for the virtual router, use the **no** form of this command.

**address** *address*

**no address** *address*

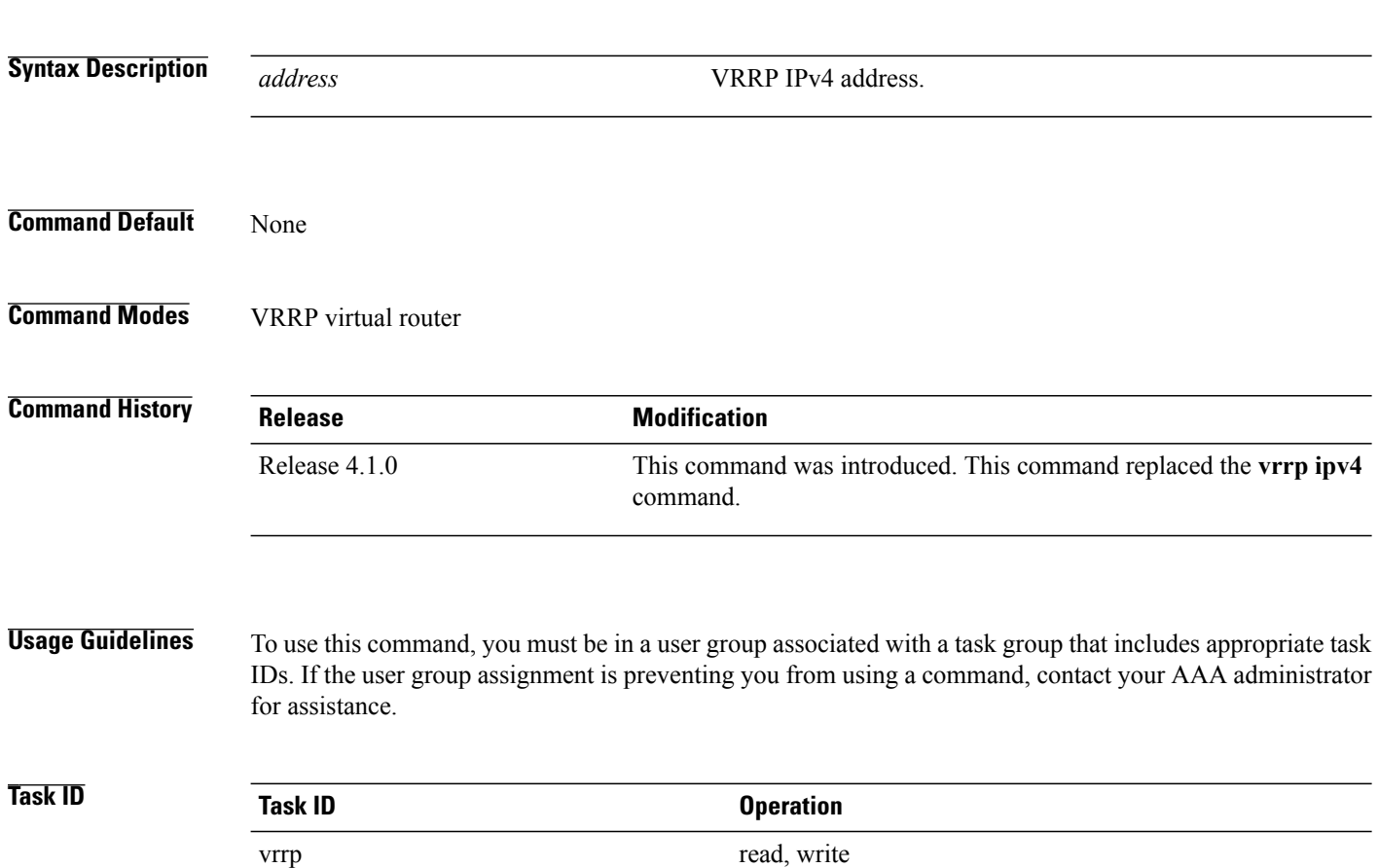

 **Cisco IOS XR IP Addresses and Services Command Reference for the Cisco XR 12000 Series Router, Release**

#### **Example**

This example shows how to set the primary virtual IPv4 address for the virtual router:

```
RP/0/0/CPU0:router# configure
RP/0/0/CPU0:router(config)# router vrrp
RP/0/0/CPU0:router(config-vrrp)# interface tenGigE 0/4/0/4
RP/0/0/CPU0:router(config-vrrp-if)# address-family ipv4
RP/0/0/CPU0:router(config-vrrp-address-family)# vrrp 3 version 3
RP/0/0/CPU0:router(config-vrrp-virtual-router)# address 10.20.30.1
RP/0/0/CPU0:router(config-vrrp-virtual-router)#
```
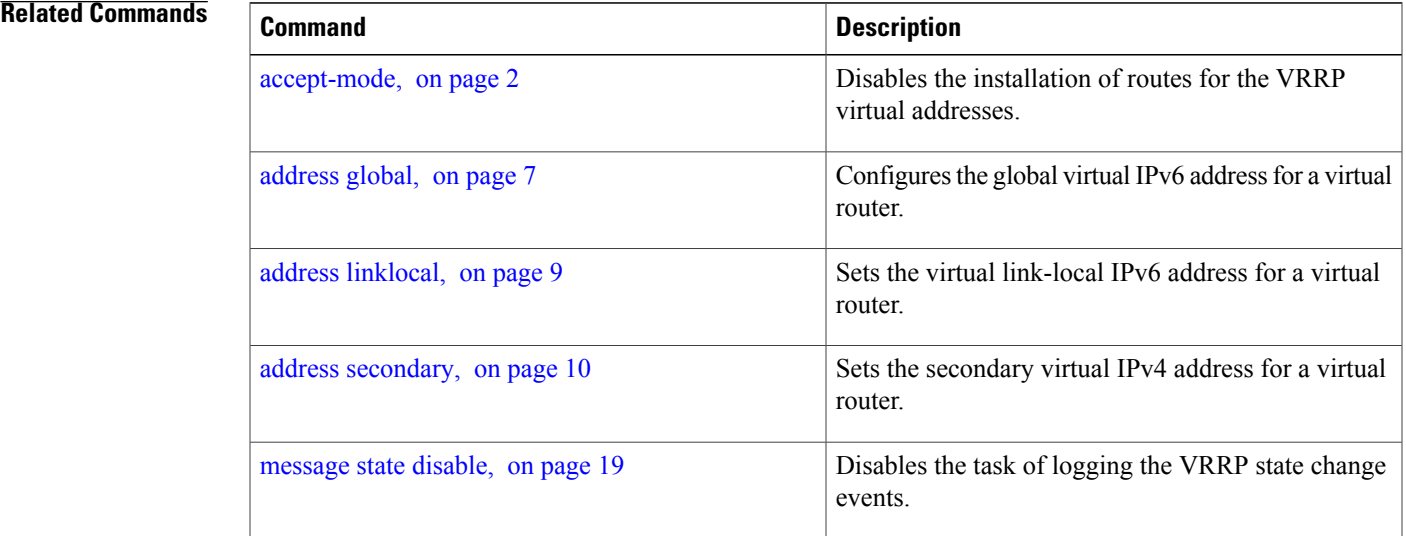

## <span id="page-6-0"></span>**address global**

To configure the global virtual IPv6 address for a virtual router, use the **address global** command in the Virtual Router Redundancy Protocol (VRRP) virtual router submode. To deconfigure the global virtual IPv6 address for a virtual router, use the **no** form of this command.

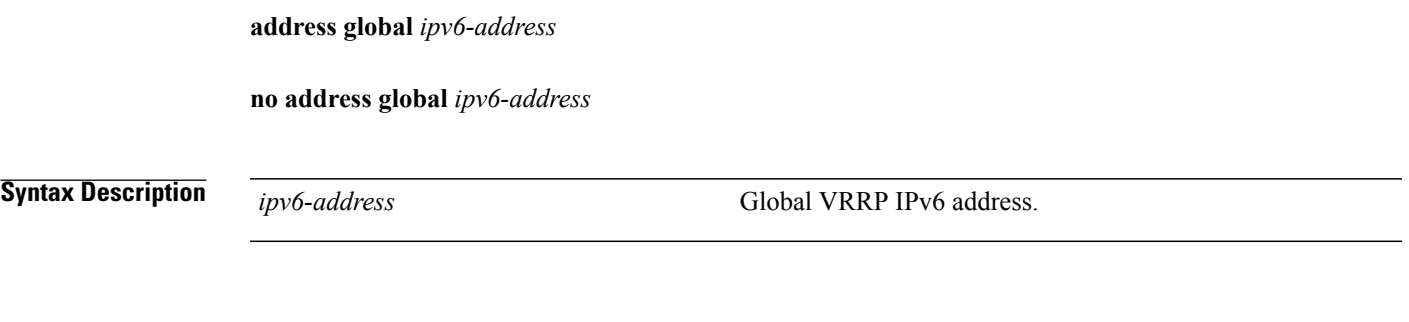

**Command Default** None

### **Command Modes** VRRP virtual router

**Command History Release Modification** Release 4.1.0 This command was introduced.

**Usage Guidelines** To use this command, you must be in a user group associated with a task group that includes appropriate task IDs. If the user group assignment is preventing you from using a command, contact your AAA administrator for assistance.

**Task ID Task ID Operation** vrrp read, write

#### **Example**

This example shows how to add a global virtual IPv6 address for the virtual router:

```
RP/0/0/CPU0:router# configure
RP/0/0/CPU0:router(config)# router vrrp
RP/0/0/CPU0:router(config-vrrp)# interface TenGigE 0/4/0/4
RP/0/0/CPU0:router(config-vrrp-if)# address-family ipv6
RP/0/0/CPU0:router(config-vrrp-address-family)# vrrp 3 version 3
RP/0/0/CPU0:router(config-vrrp-virtual-router)# address global 4000::1000
RP/0/0/CPU0:router(config-vrrp-virtual-router)#
```
### **Related Commands**

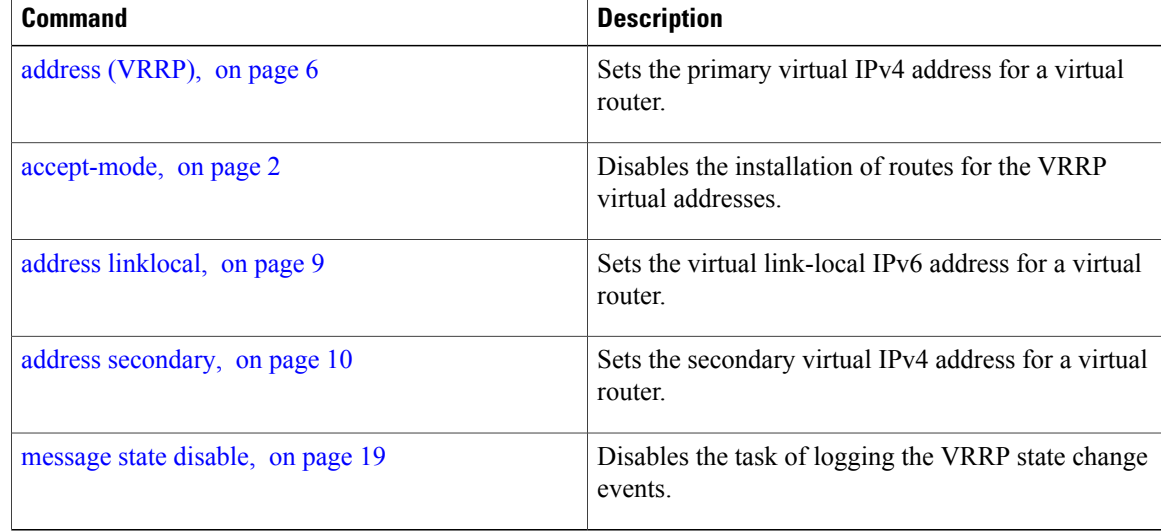

## <span id="page-8-0"></span>**address linklocal**

To either configure the virtual link-local IPv6 address for a virtual router or to specify that the virtual link-local IPv6 address should be enabled and calculated automatically from the virtual router virtual Media Access Control (MAC) address, use the **address linklocal** command in the Virtual Router Redundancy Protocol (VRRP) virtual router submode. To deconfigure the virtual link-local IPv6 address for a virtual router, use the **no** form of this command.

**address linklocal** [*ipv6-address***| autoconfig**]

**no address linklocal** [*ipv6-address***| autoconfig**]

**Syntax Description** *ipv6-address* VRRP IPv6 link-local address. **autoconfig** Autoconfigures the VRRP IPv6 link-local address. **Command Default** None **Command Modes** VRRP virtual router **Command History Release Modification** Release 4.1.0 This command was introduced. **Usage Guidelines** To use this command, you must be in a user group associated with a task group that includes appropriate task IDs. If the user group assignment is preventing you from using a command, contact your AAA administrator for assistance. **Task ID Task ID Operation** vrrp read, write **Example** This example shows how to autoconfigure the VRRP IPv6 link-local address:

```
RP/0/0/CPU0:router#configure
RP/0/0/CPU0:router(config)#router vrrp
RP/0/0/CPU0:router(config-vrrp)#interface TenGigE 0/4/0/4
RP/0/0/CPU0:router(config-vrrp-if)#address-family ipv6
```

```
RP/0/0/CPU0:router(config-vrrp-address-family)#vrrp 3
RP/0/0/CPU0:router(config-vrrp-virtual-router)#address linklocal autoconfig
RP/0/0/CPU0:router(config-vrrp-virtual-router)#
```
This example shows how to configure the virtual link-local IPv6 address for the virtual router:

```
RP/0/0/CPU0:router#configure
RP/0/0/CPU0:router(config)#router vrrp
RP/0/0/CPU0:router(config-vrrp)#interface TenGigE 0/4/0/4
RP/0/0/CPU0:router(config-vrrp-if)#address-family ipv6
RP/0/0/CPU0:router(config-vrrp-address-family)#vrrp 3
RP/0/0/CPU0:router(config-vrrp-virtual-router)#address linklocal FE80::260:3EFF:FE11:6770
RP/0/0/CPU0:router(config-vrrp-virtual-router)#
```

```
Note
```
The **version** keyword is available only if IPv4 address-family is selected. By default, version is set to 3 for IPv6 address families.

#### **Related Commands**

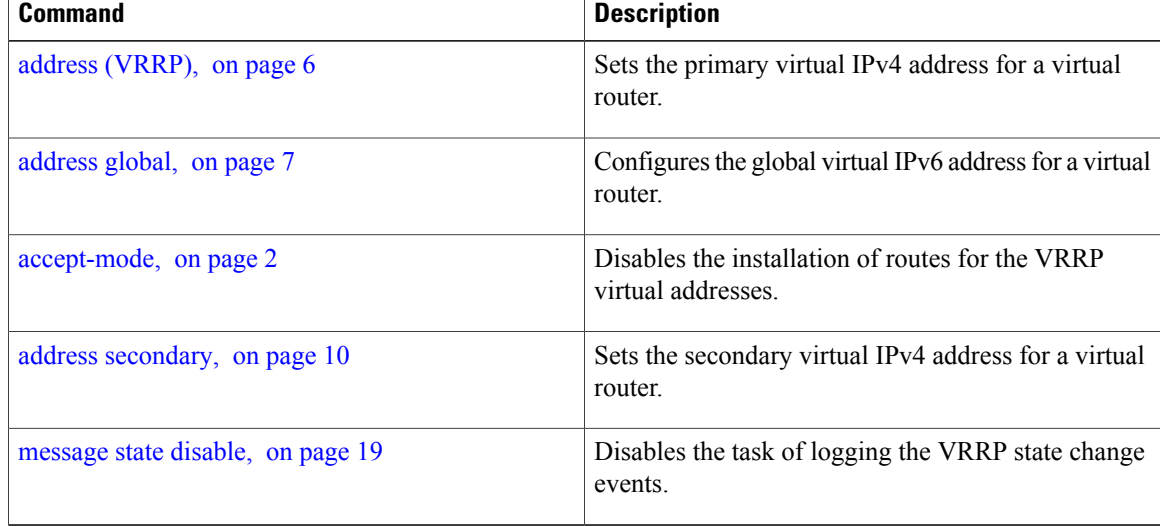

# <span id="page-9-0"></span>**address secondary**

To configure the secondary virtual IPv4 address for a virtual router, use the **address secondary** command in the Virtual Router Redundancy Protocol (VRRP) virtual router submode. To deconfigure the secondary virtual IPv4 address for a virtual router, use the **no** form of this command.

**address** *address* **secondary**

**no address** *address* **secondary**

**5.1.x**

**Syntax Description secondary** Sets the secondary VRRP IP address.

 **Cisco IOS XR IP Addresses and Services Command Reference for the Cisco XR 12000 Series Router, Release**

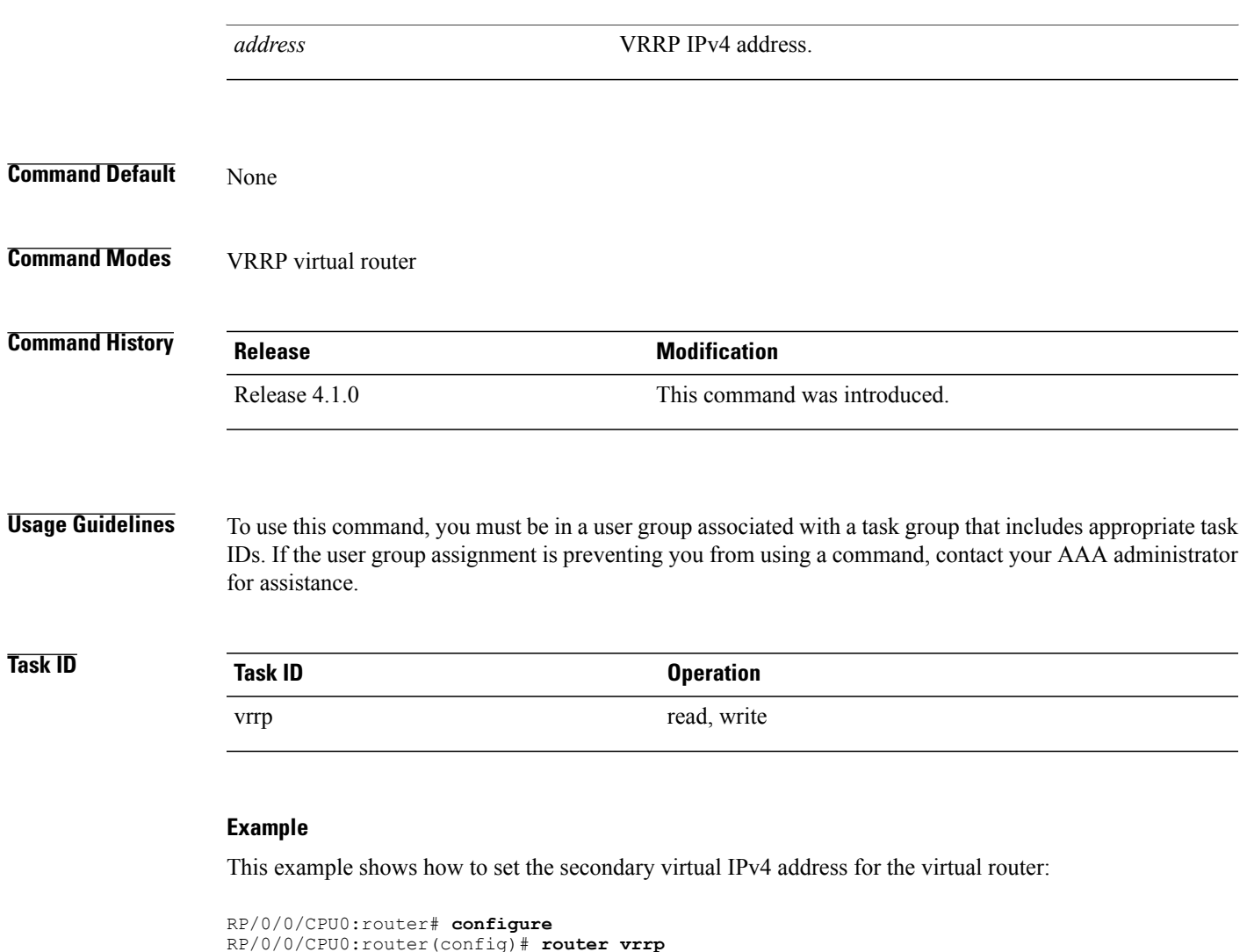

```
RP/0/0/CPU0:router(config)# router vrrp
RP/0/0/CPU0:router(config-vrrp)# interface TenGigE 0/4/0/4
RP/0/0/CPU0:router(config-vrrp-if)# address-family ipv4
RP/0/0/CPU0:router(config-vrrp-address-family)# vrrp 3 version 2
RP/0/0/CPU0:router(config-vrrp-virtual-router)# address 10.20.30.1 secondary
RP/0/0/CPU0:router(config-vrrp-virtual-router)#
```
#### **Related Commands**

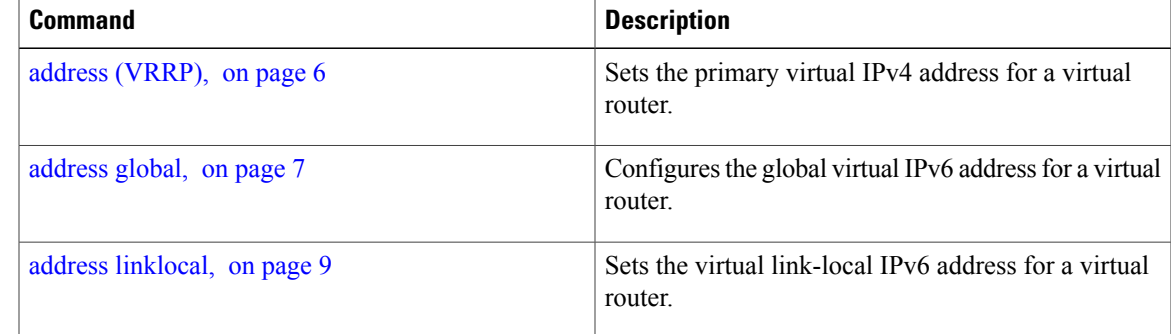

**Cisco IOS XR IP Addresses and Services Command Reference for the Cisco XR 12000 Series Router, Release 5.1.x**

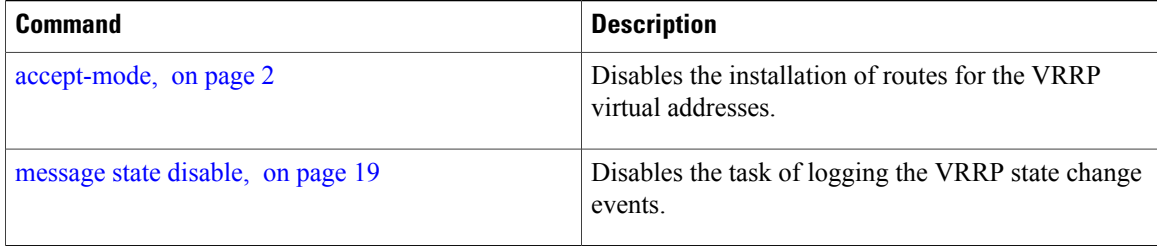

# <span id="page-11-0"></span>**bfd minimum-interval (VRRP)**

To configure the BFD minimum interval to be used for all VRRP BFD sessions on a given interface, use the **bfd minimum-interval** command in the interface configuration mode. To remove the configured minimum-interval period and set the minimum-interval period to the default period, use the **no** form of this command.

**bfd minimum-interval** *interval*

**no bfd minimum-interval** *interval*

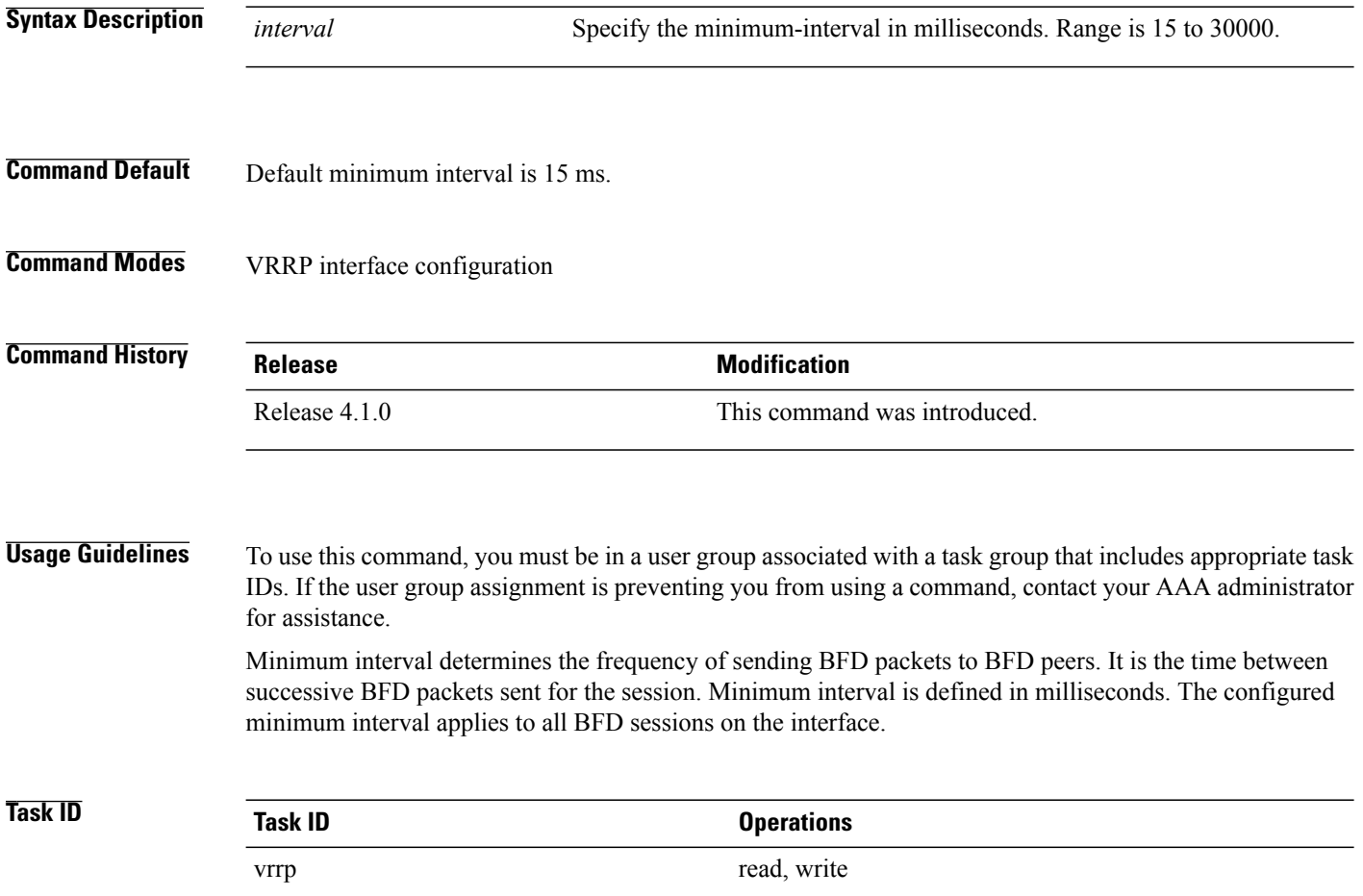

 **Cisco IOS XR IP Addresses and Services Command Reference for the Cisco XR 12000 Series Router, Release**

The following example shows how to configure a minimum interval of 100 milliseconds:

```
RP/0/0/CPU0:router(config)# router vrrp
RP/0/0/CPU0:router(config-vrrp)# interface gig 0/1/1/0
RP/0/0/CPU0:router(config-vrrp-if)# bfd minimum-interval 100
```
#### **Related Commands**

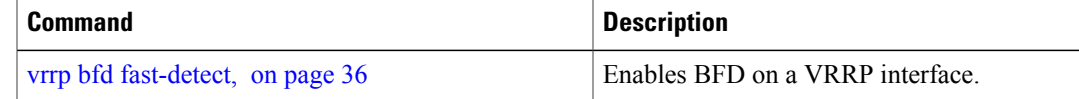

# <span id="page-12-0"></span>**bfd multiplier (VRRP)**

To set the BFD multiplier value, use the **bfd multiplier** command in the interface configuration mode. To remove the configured multiplier value and set the multiplier to the default value, use the **no** form of this command.

**bfd multiplier** *multiplier*

**no bfd multiplier** *multiplier*

```
Syntax Description multiplier Specifies the BFD multiplier value. Range is 2 to 50.
Command Default Default value is 3.
Command Modes VRRP interface configuration
Command History Release Release Modification
                   Release 4.1.0 This command was introduced.
Usage Guidelines To use this command, you must be in a user group associated with a task group that includes appropriate task
                  IDs. If the user group assignment is preventing you from using a command, contact your AAA administrator
```
for assistance. The multiplier value specifies the number of consecutive BFD packets that, if not received as expected, cause a BFD session to go down. The BFD multiplier applies to all configured BFD sessions on the interface.

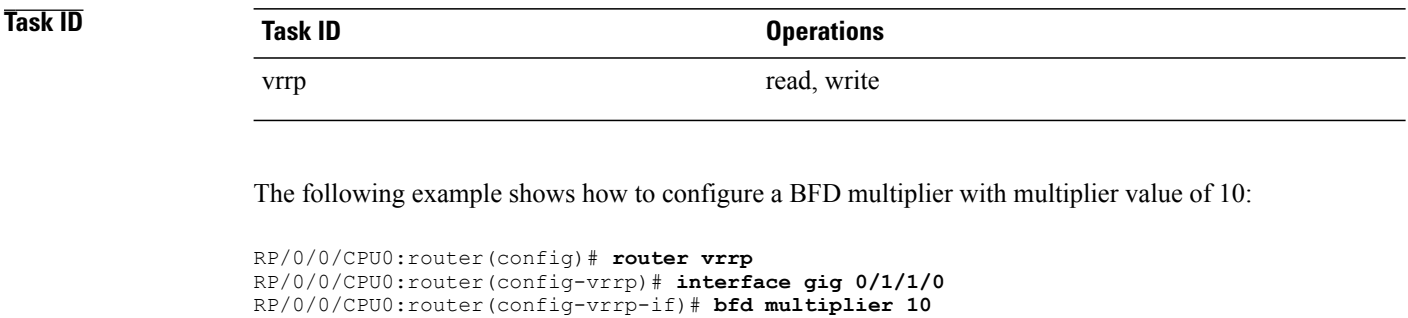

### **Related Commands**

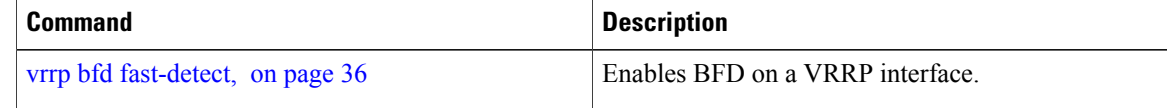

# <span id="page-13-0"></span>**clear vrrp statistics**

To reset the Virtual Router Redundancy Protocol (VRRP) statistics (to zero or default value), use the **clear vrrp statistics** command in EXEC mode.

**clear vrrp statistics** [**ipv4| ipv6**][**interface** *type interface-path-id* [*vrid*]]

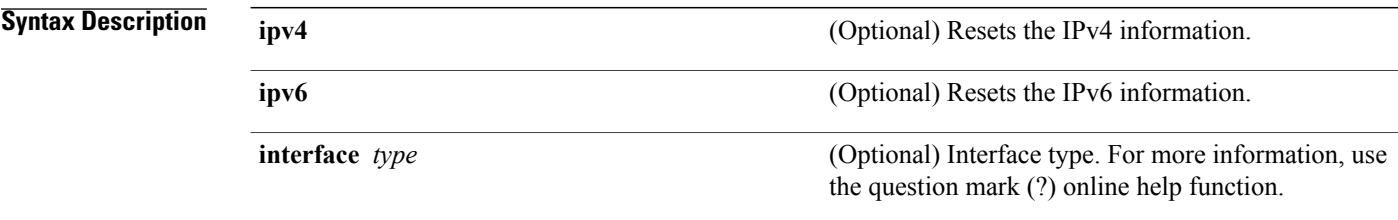

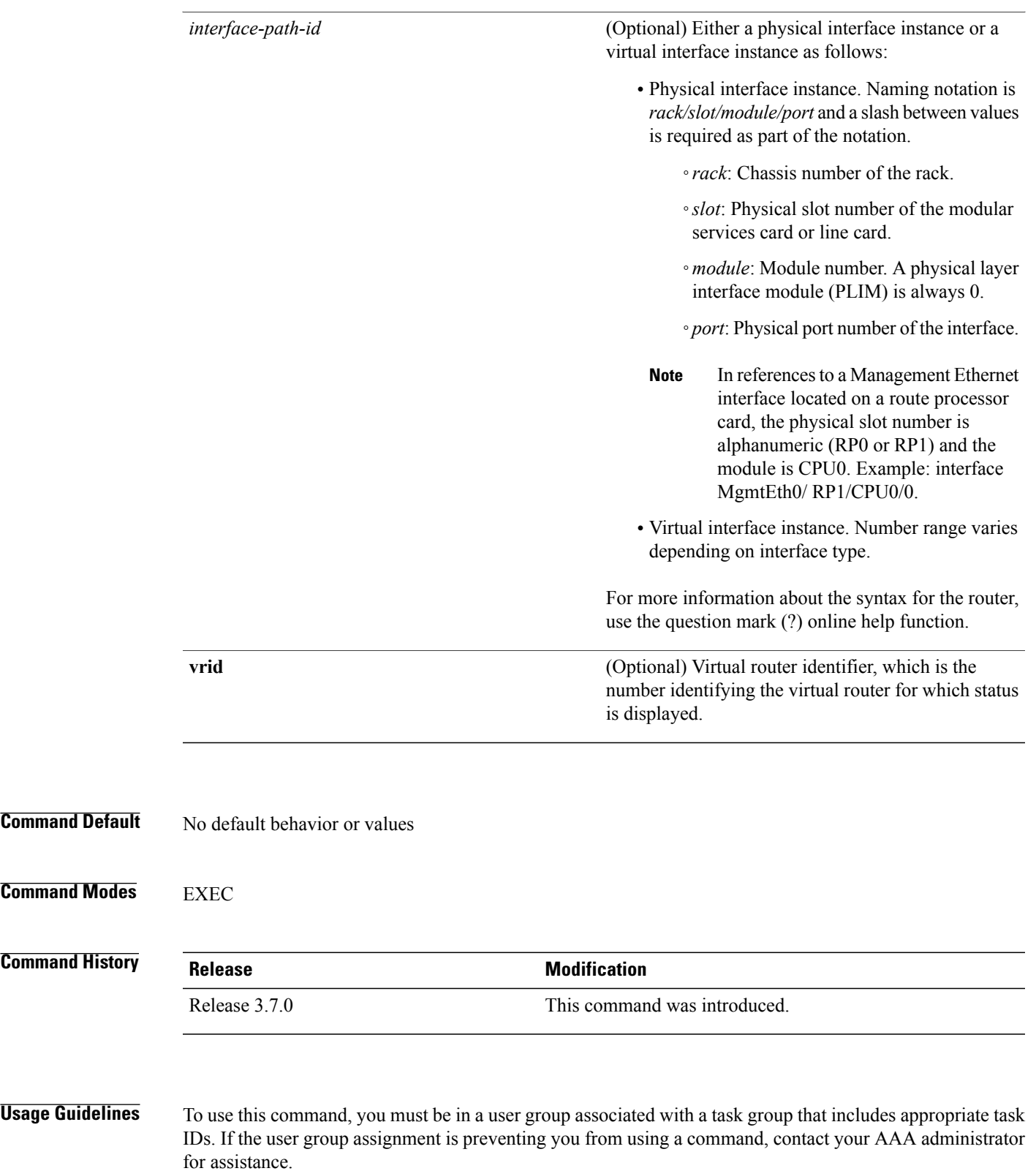

If no **interface** is specified, the statistics for all virtual routers on all interfaces are cleared.

**Command** 

**Command** 

If no value for *vrid* is specified, the statistics for all virtual routers on the specified interface are cleared.

**Task ID Task ID Operations** vrrp read, write

The following example shows how to clear vrrp statistics:

RP/0/0/CPU0:router# **clear vrrp statistics**

**Related Commands** 

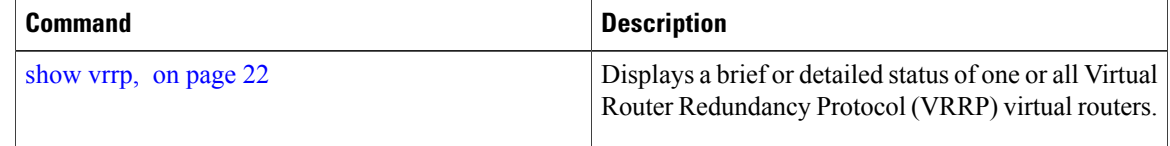

# <span id="page-15-0"></span>**delay (VRRP)**

To configure the activation delay for a VRRP router, use the **delay** command in HSRP interface configuration mode. To delete the activation delay, use the **no** form of this command.

**delay minimum** *value* **reload** *value*

**no delay**

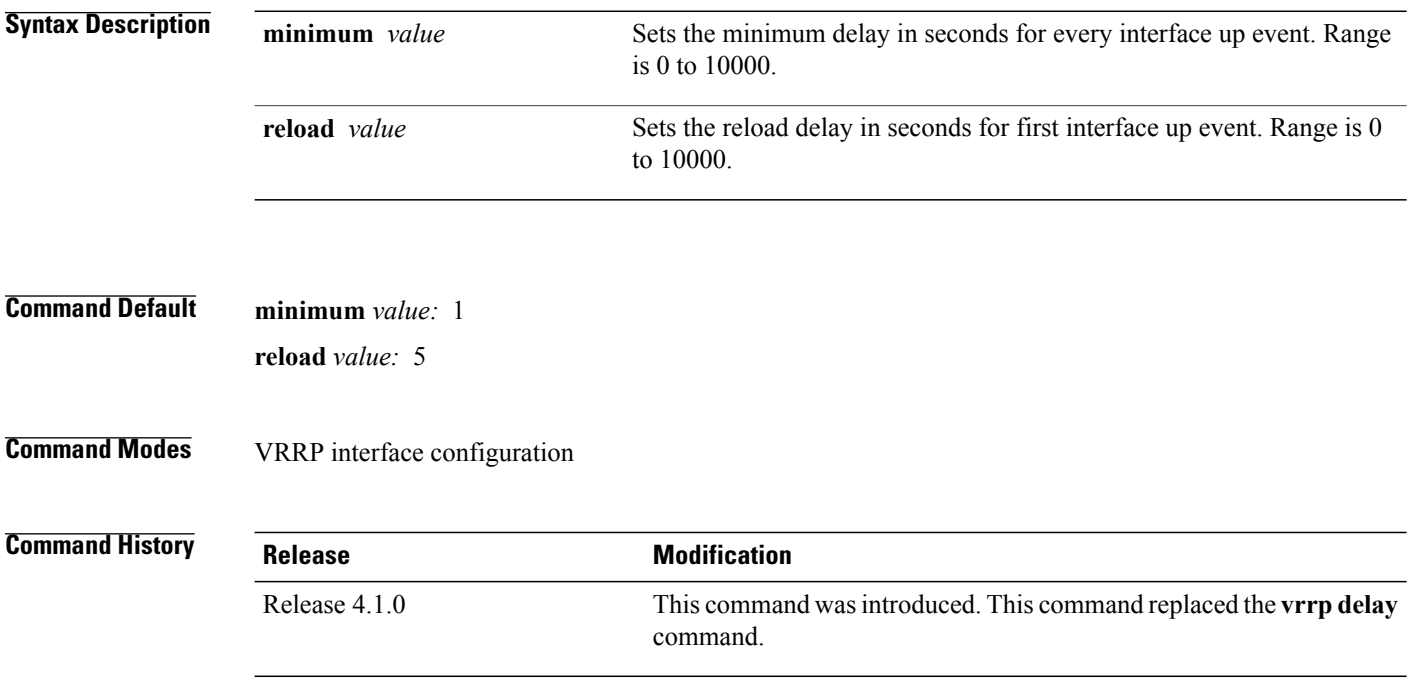

 **Cisco IOS XR IP Addresses and Services Command Reference for the Cisco XR 12000 Series Router, Release**

**Usage Guidelines** To use this command, you must be in a user group associated with a task group that includes appropriate task IDs. If the user group assignment is preventing you from using a command, contact your AAA administrator for assistance.

> The **vrrp delay** command delays the start of the VRRP finite state machine (FSM) on an interface up event to ensure that the interface is ready to pass traffic. This ensures that there are no mistaken state changes due to loss of hello packets. The minimum delay is applied on all interface up events and the reload delay is applied on the first interface up event.

The values of zero must be explicitly configured to turn this feature off.

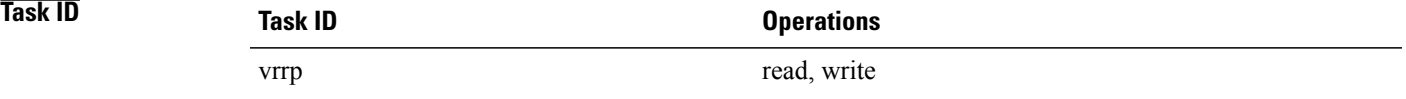

The following example shows how to configure a minimum delay of 10 seconds with a reload delay of 100 seconds:

```
RP/0/0/CPU0:router(config)# router vrrp
RP/0/0/CPU0:router(config-vrrp)# interface mgmtEth 0/RP0/CPU0/0
RP/0/0/CPU0:router(config-vrrp-if)# delay minimum 10 reload 100
```
#### <span id="page-16-0"></span>**Related Commands**

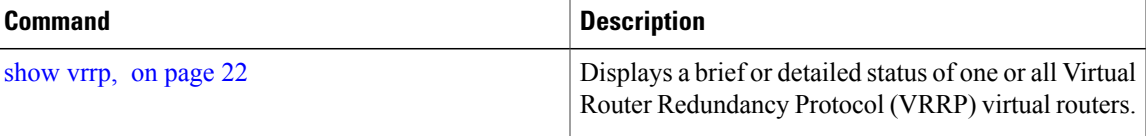

# **interface (VRRP)**

To enable VRRP interface configuration mode, use the **interface (VRRP)** command in VRRP configuration mode. To terminate VRRP interface configuration mode, use the **no** form of this command.

**interface** *type interface-path-id*

**no interface** *type interface-path-id*

**Syntax Description** *type* Interface type. For more information, use the question mark (?) online help function.

 $\mathbf l$ 

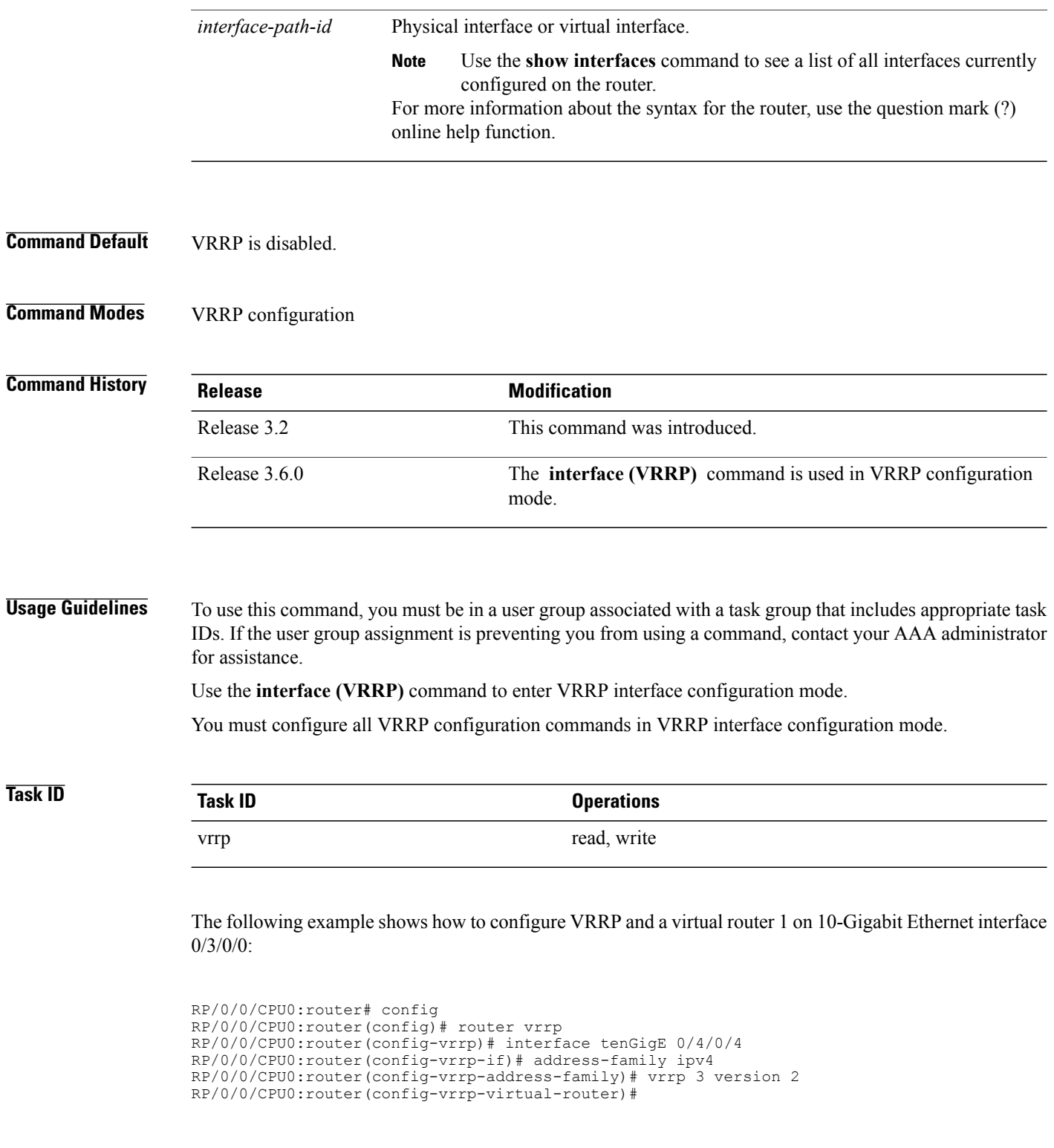

### **Related Commands**

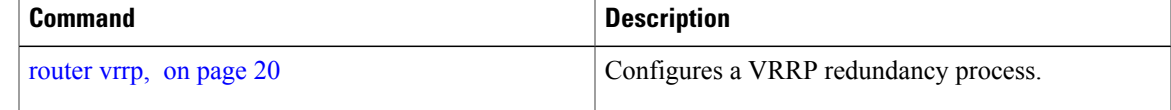

## <span id="page-18-0"></span>**message state disable**

To disable the task of logging the Virtual Router Redundancy Protocol (VRRP) state change events via syslog, use the **message statedisable** command in the VRRPvirtual routersubmode. To re-enable the task of logging the VRRP state change events , use the **no** form of this command.

**message state disable**

**no message state disable**

- **Syntax Description** This command has no keywords or arguments.
- **Command Default** By default, the task of logging the VRRP state change events is enabled.
- **Command Modes** VRRP global

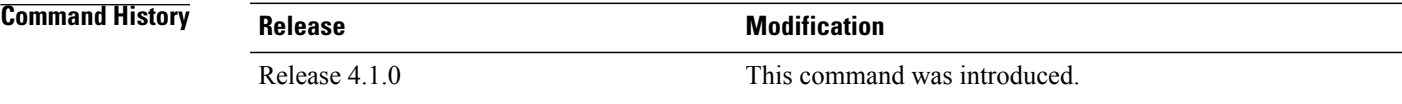

**Usage Guidelines** To use this command, you must be in a user group associated with a task group that includes appropriate task IDs. If the user group assignment is preventing you from using a command, contact your AAA administrator for assistance.

## **Task ID Task ID Operation** vrrp read, write

#### **Example**

This example shows how to disable the logging of VRRP state change events:

```
RP/0/0/CPU0:router#configure
RP/0/0/CPU0:router(config)#router vrrp
```
RP/0/0/CPU0:router(config-vrrp)#**message state disable** RP/0/0/CPU0:router(config-vrrp)#

### **Related Commands**

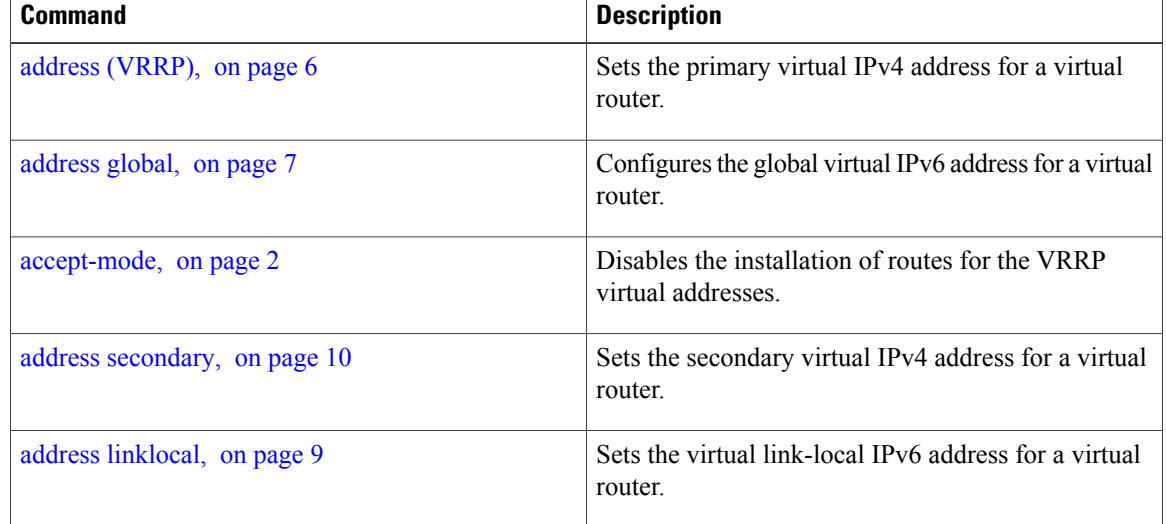

## <span id="page-19-0"></span>**router vrrp**

To configure Virtual Router Redundancy Protocol (VRRP), use the **router vrrp** command in global configuration mode. To remove the VRRP configuration, use the **no** form of this command.

**router vrrp no router vrrp**

**Command Default** This command has no keywords or arguments. VRRP is disabled.

### **Command Modes** Global configuration

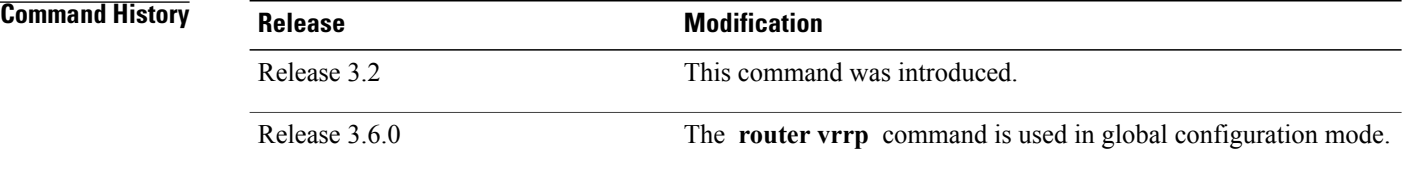

 **Cisco IOS XR IP Addresses and Services Command Reference for the Cisco XR 12000 Series Router, Release**

### **Usage Guidelines** To use this command, you must be in a user group associated with a task group that includes appropriate task IDs. If the user group assignment is preventing you from using a command, contact your AAA administrator for assistance.

Use the **router vrrp** command to enter VRRP configuration mode.

You must configure all VRRP configuration commands in VRRP interface configuration mode.

```
Task ID Task ID Operations
       vrrp read, write
```
The following example shows how to configure a VRRP with virtual router 1 on 10-Gigabit Ethernet interface 0/3/0/0:

```
RP/0/0/CPU0:router# config
RP/0/0/CPU0:router(config)# router vrrp
RP/0/0/CPU0:router(config-vrrp)# interface tenGigE 0/4/0/4
RP/0/0/CPU0:router(config-vrrp-if)# address-family ipv4
RP/0/0/CPU0:router(config-vrrp-address-family)# vrrp 3 version 2
RP/0/0/CPU0:router(config-vrrp-virtual-router)#
```
#### <span id="page-20-0"></span>**Related Commands**

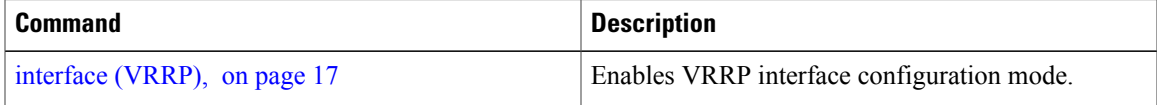

# **session name(vrrp)**

To configure a VRRP session name, use the **session name** command in the VRRP virtual router submode. To deconfigure a VRRP session name, use the **no** form of this command.

**name** *name*

**no name** *name*

**Syntax Description** *name name* MGO session name

**Command Default** None

**Command Modes** VRRP virtual router configuration

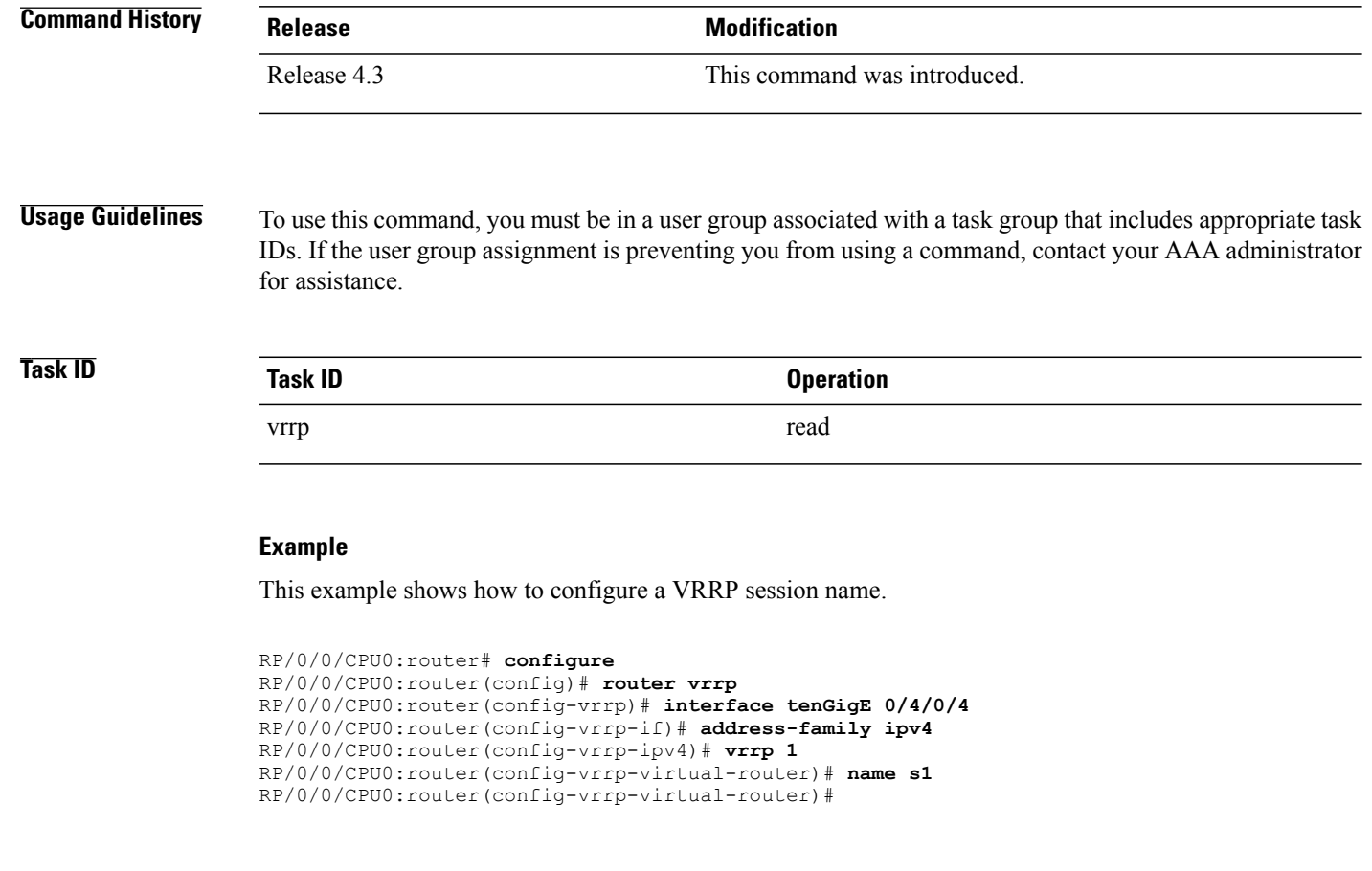

<span id="page-21-0"></span>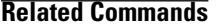

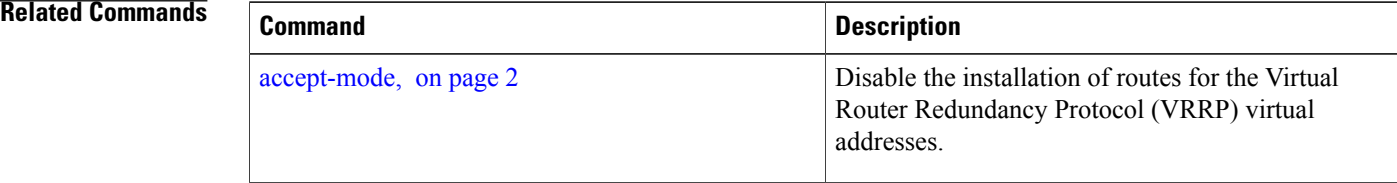

# **show vrrp**

To display a brief or detailed status of one or all Virtual Router Redundancy Protocol (VRRP) virtual routers, use the **show vrrp** command in EXEC mode.

**show vrrp** [**ipv4| ipv6**] [**interface** *type interface-path-id* [*vrid*]] [**brief| detail**| **statistics [all]**]

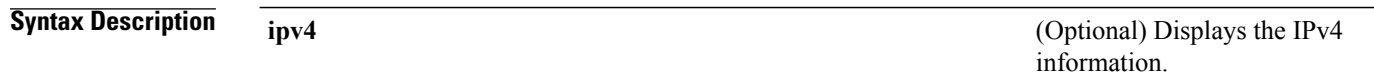

 **Cisco IOS XR IP Addresses and Services Command Reference for the Cisco XR 12000 Series Router, Release**

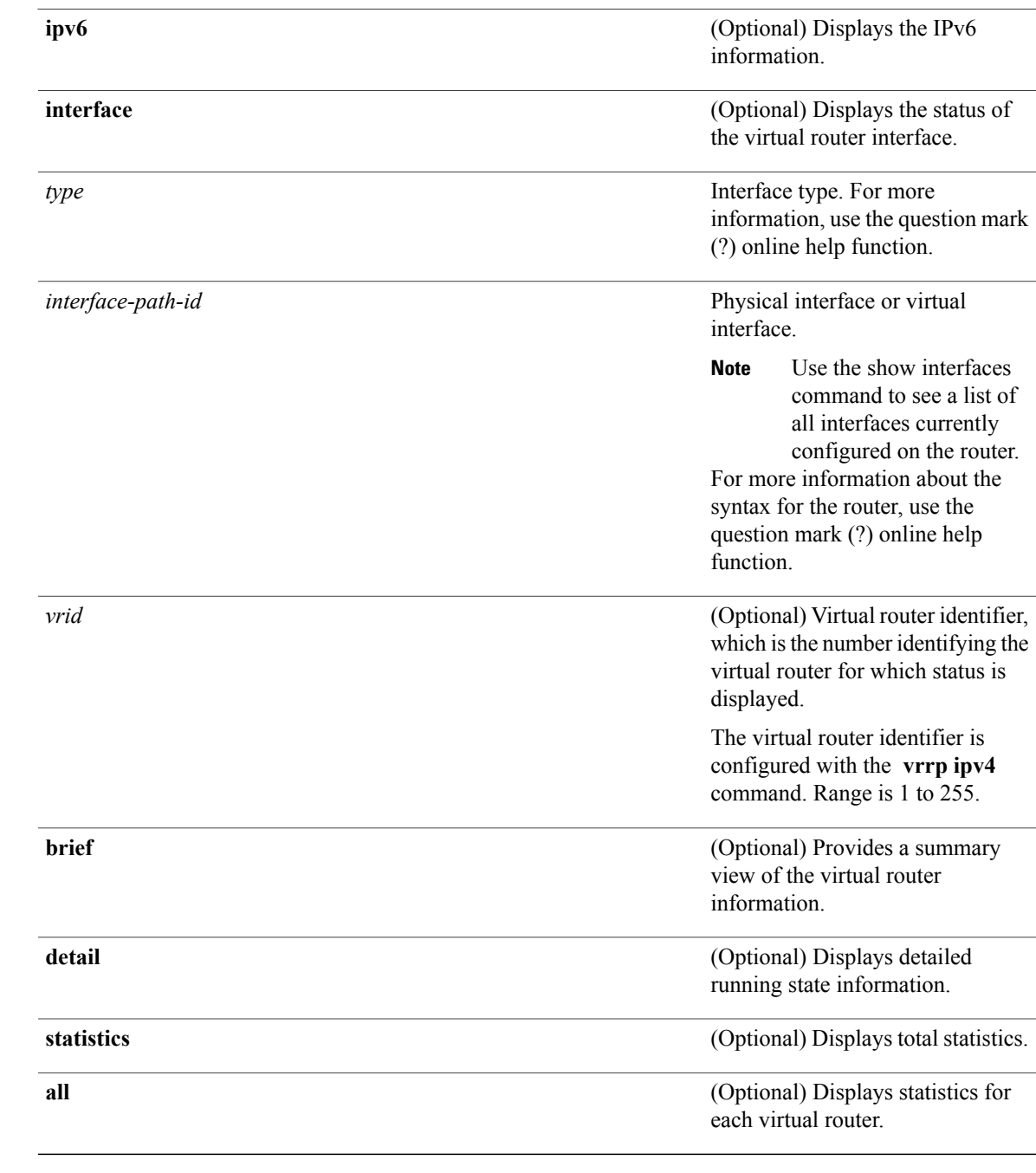

**Command Default** None

**Command Modes** EXEC

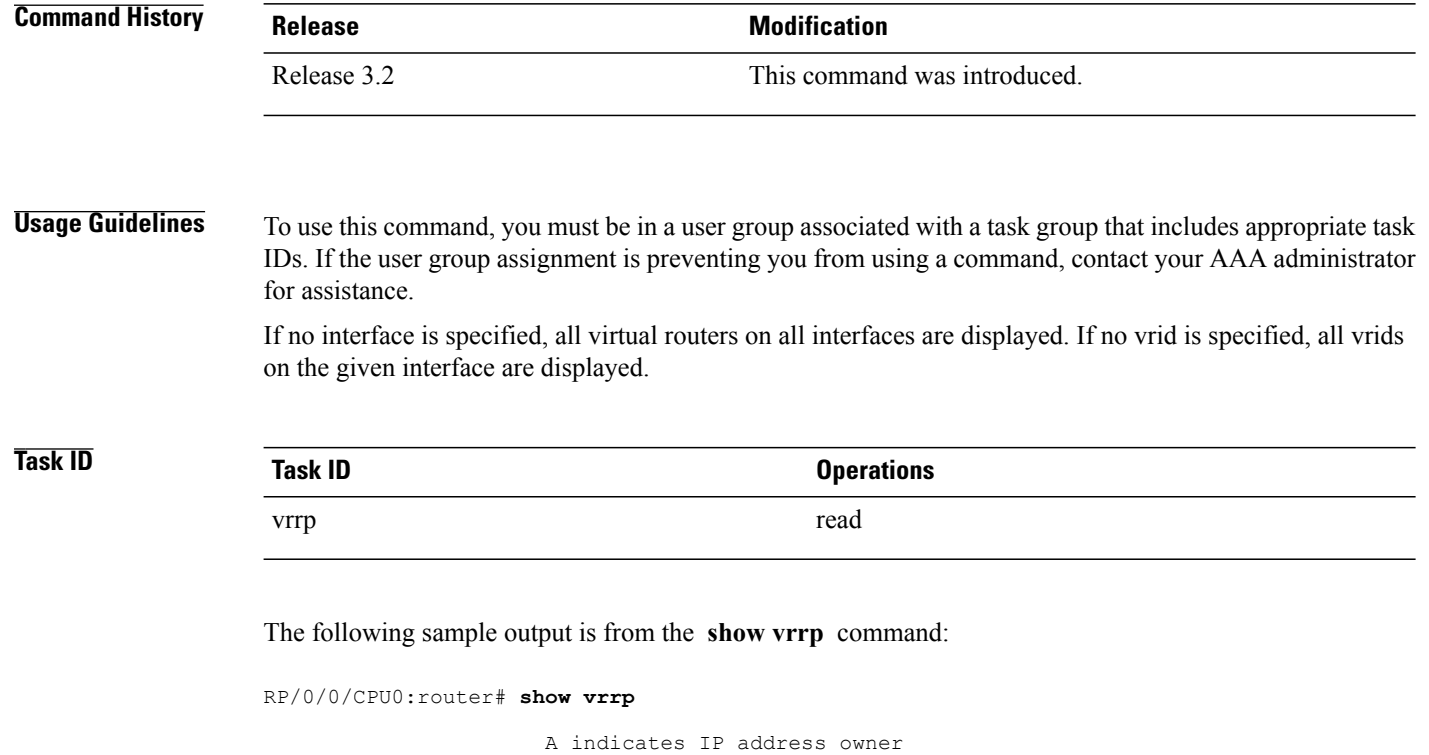

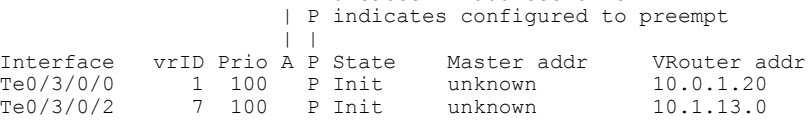

This table describes the significant fields shown in the display.

#### **Table 1: show vrrp Command Field Descriptions**

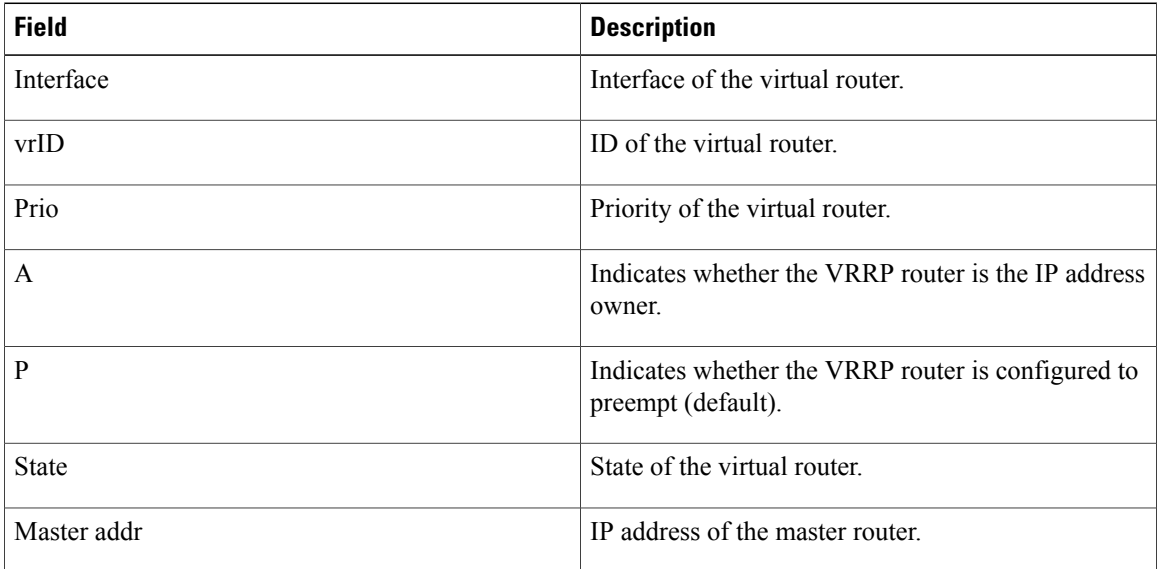

 **Cisco IOS XR IP Addresses and Services Command Reference for the Cisco XR 12000 Series Router, Release**

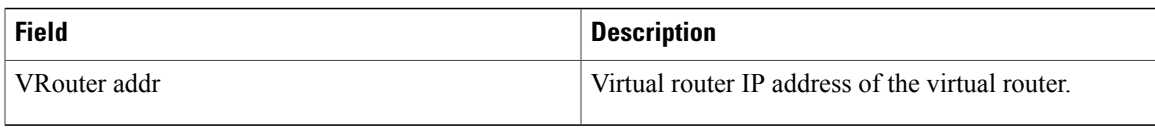

The following sample output is from the **show vrrp** command with the **detail** keyword:

```
RP/0/0/CPU0:router# show vrrp detail
GigabitEthernet0/4/0/0 – IPv4 vrID 1
  State is Master, IP address owner
    2 state changes, last state change 00:00:59
  Virtual IP address is 4.0.0.1
   Secondary Virtual IP address is 4.0.0.2
    Secondary Virtual IP address is 5.0.0.1
  Virtual MAC address is 0000.5E00.0101
  Master router is local
 Advertise time 1 secs
   Master Down Timer 3.609 (3 x 1 + 156/256)
  Minimum delay 1 sec, reload delay 5 sec
  Current priority 100
    Configured priority 110, may preempt
     Minimum delay 0 secs
  Authentication enabled, string "myauth"
  BFD enabled: state Up, interval 15ms multiplier 3 remote IP 4.0.0.3
   Tracked items:
                                        Priority
   Interface State Decrement<br>POS0/5/0/1 Down 10
   POS0/5/0/1 Down 10
GigabitEthernet0/4/0/0 – IPv4 vrID 2
  State is Backup
    3 state changes, last state change 00:01:58
  Virtual IP address is 4.0.1.2
  Virtual MAC address is 0000.5E00.0102
  Master router is IP address owner (4.0.1.1), priority 200
  Advertise time 1.500 secs (forced)
   Master Down Timer 5.109 (3 x 1 + 156/256)
  Minimum delay 1 sec, reload delay 5 sec
  Current priority 100
    Configured priority 100, may preempt
     Minimum delay 20 secs
Bundle-Ether1 – IPv4 vrID 5
  State is Init
   0 state changes, last state change never
  Virtual IP address is unknown
  Virtual MAC address is 0000.5E00.0100
  Master router is unknown
  Advertise time 1 secs
   Master Down Timer 3.500 (3 x 1 + 128/256)
  Minimum delay 1 sec, reload delay 5 sec
  Current priority 128
    Configured priority 128
GigabitEthernet0/4/0/0 – IPv6 vrID 1
  State is Master
    2 state changes, last state change 00:10:01
  Virtual Linklocal address is FE80::100
    Global Virtual IPv6 address is 4000::100
    Global Virtual IPv6 address is 5000::100
  Virtual MAC address is 0000.5E00.0201
  Master router is local
  Advertise time 1 secs
   Master Down Timer 3.609 (3 x 1 + 156/256)
  Minimum delay 1 sec, reload delay 5 sec
  Current priority 100
```
Configured priority 100, may preempt Minimum delay 0 secs

This table describes the significant fields shown in the displays.

**Table 2: show vrrp detail Command Field Descriptions**

| <b>Field</b>               | <b>Description</b>                                                                                                    |
|----------------------------|----------------------------------------------------------------------------------------------------|
| TenGigE $0/3/0/0$ - vrID 1 | Interface type and number, and VRRP group number.                                                                                                    |
| State is                   | Role this interface plays within VRRP (master or<br>backup).                                                                                                    |
| Virtual IP address is      | Virtual IP address for this virtual router.                                                                                                    |
| Virtual MAC address is     | Virtual MAC address for this virtual router.                                                                                                    |
| Master router is           | Location of the master router.                                                                                                    |
| Advertise time             | Interval (in seconds) at which the router sends VRRP<br>advertisements when it is the master virtual router.<br>This value is configured with the vrrp timer<br>command.                                                                                                    |
| <b>Master Down Timer</b>   | Time the backup router waits for the master router<br>advertisements before assuming the role of master<br>router.                                                                                                    |
| Minimum delay              | Time that the state machine start-up is delayed when<br>an interface comes up, giving the network time to<br>settle. The minimum delay is the delay that is applied<br>after any subsequent interface up event (if the<br>interface flaps) and the reload delay is the delay<br>applied after the first interface up event. |
| Current priority           | Priority of the virtual router.                                                                                                    |
| Configured priority        | Priority configured on the virtual router.                                                                                                    |
| may preempt                | Indication of whether preemption is enabled or<br>disabled.                                                                                                    |
| minimum delay              | Delay time before preemption (default) occurs.                                                                                                    |
| Tracked items              | Section indicating the items being tracked by the<br>VRRP router.                                                                                                    |
| Interface                  | Interface being tracked.                                                                                                    |
| State                      | State of the tracked interface.                                                                                                    |

 **Cisco IOS XR IP Addresses and Services Command Reference for the Cisco XR 12000 Series Router, Release**

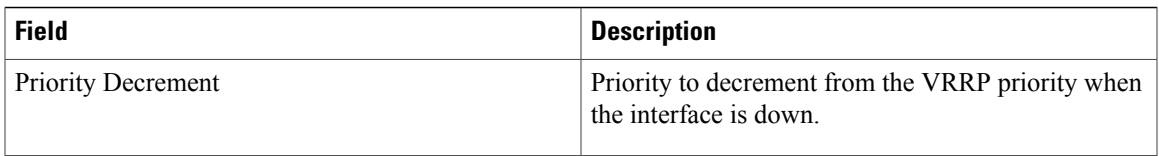

The following sample output is from the **show vrrp** command with the **interface** and **detail** keywords for 10-Gigabit Ethernet interface 0/3/0/0:

RP/0/0/CPU0:router# **show vrrp interface gigabitEthernet 0/3/0/0**

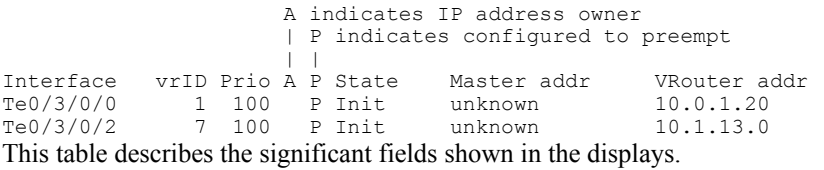

#### **Table 3: show vrrp interface Command Field Descriptions**

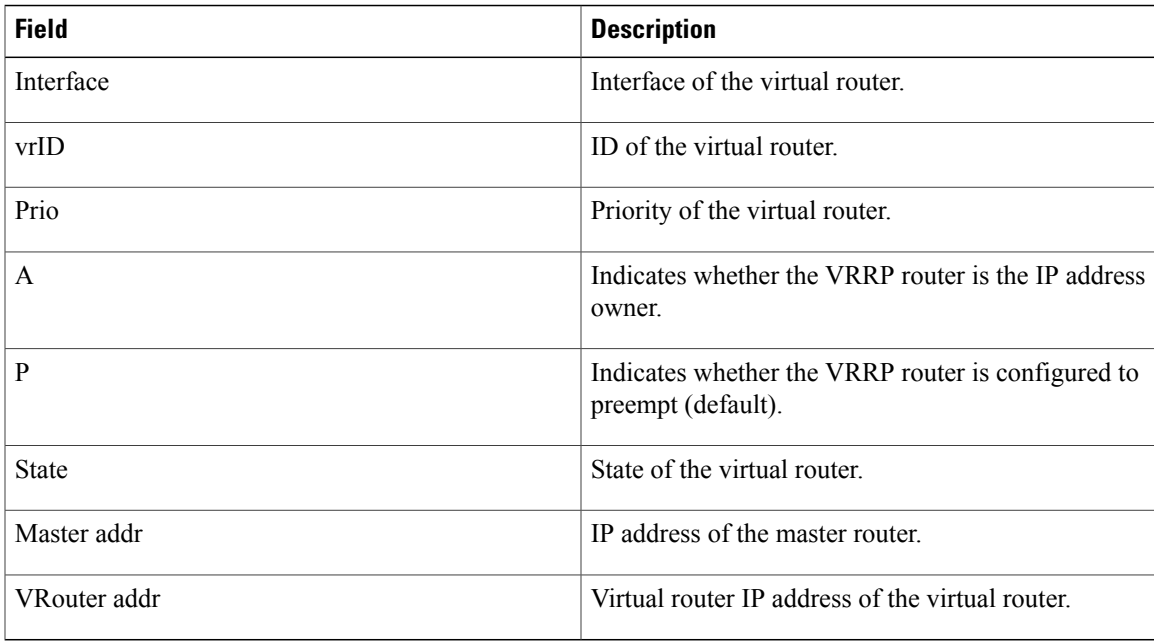

### **Related Commands**

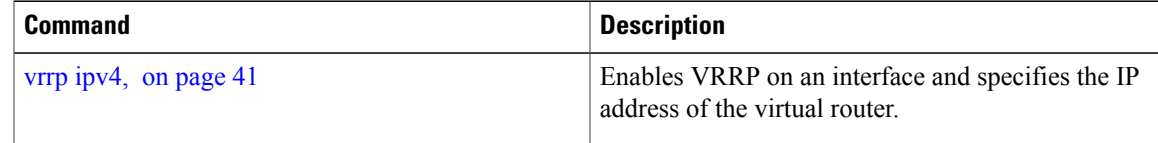

# <span id="page-27-0"></span>**slave follow(vrrp)**

To instruct the slave group to inherit its state from a specified group, use the **slave follow** command in VRRP slave submode.

**follow** *mgo-session-name*

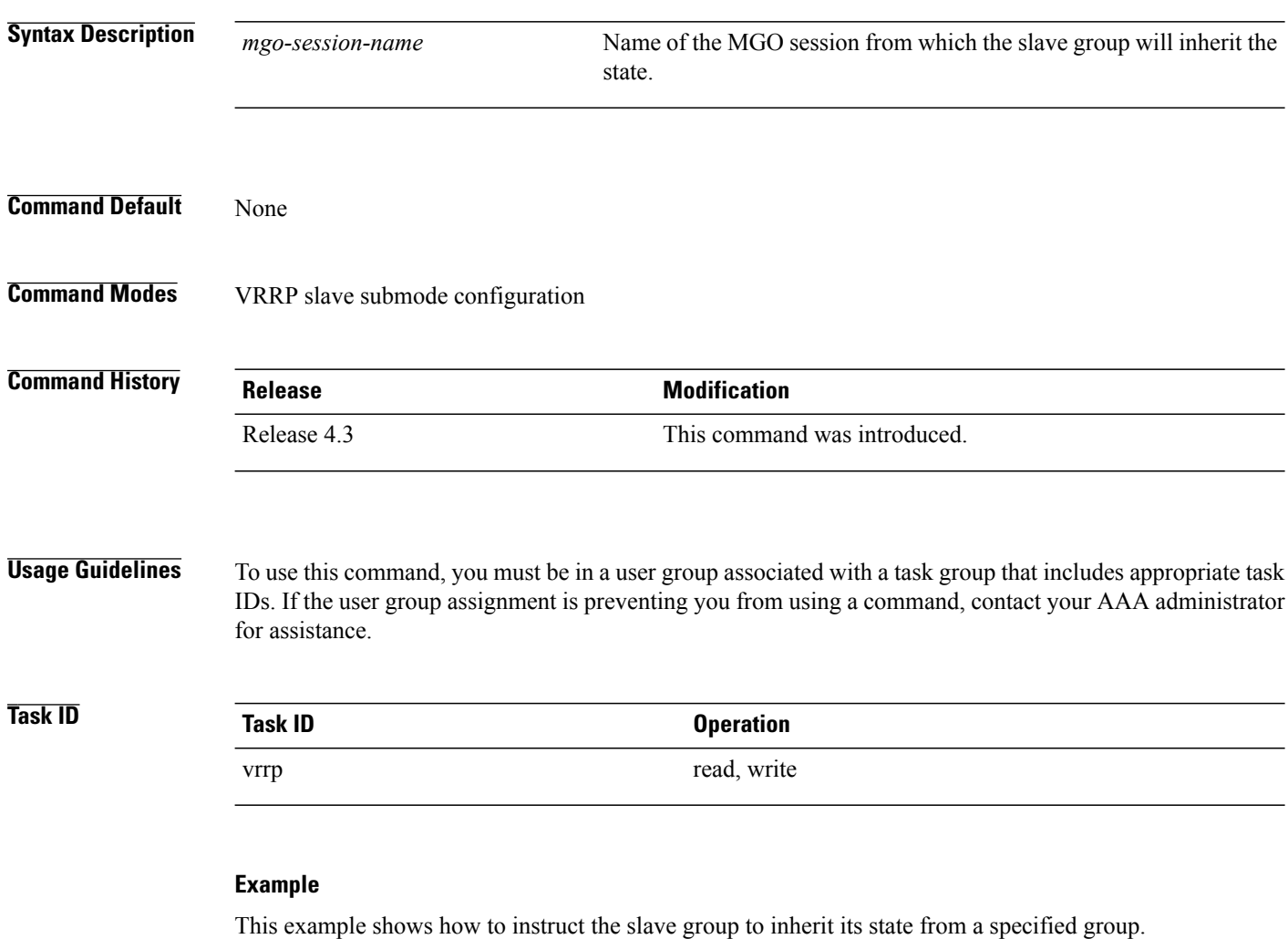

RP/0/0/CPU0:router# **configure** RP/0/0/CPU0:router(config)# **router vrrp** RP/0/0/CPU0:router(config-vrrp)# **interface tenGigE 0/4/0/4** RP/0/0/CPU0:router(config-vrrp-if)# **address-family ipv4** RP/0/0/CPU0:router(config-vrrp-address-family)# **vrrp 2 slave** RP/0/0/CPU0:router(config-vrrp-slave)# **follow m1**

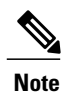

Before configuring a slave group to inherit its state from a specified group, the group must be configured with the **session name** command on another vrrp group.

### **Related Commands**

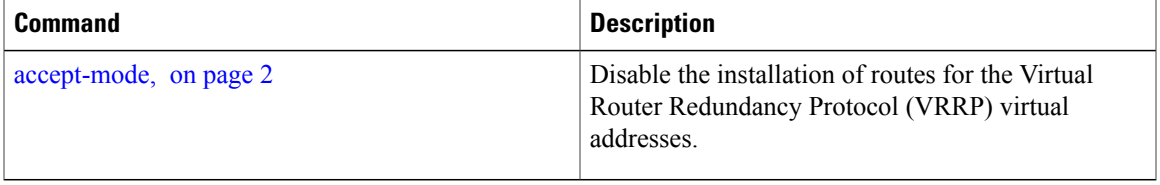

# <span id="page-28-0"></span>**slave primary virtual IPv4 address(vrrp)**

To configure the primary virtual IPv4 addressfor the slave group, use the **slaveprimary virtual IPv4 address** command in the VRRP slave submode.

**address** *ip-address*

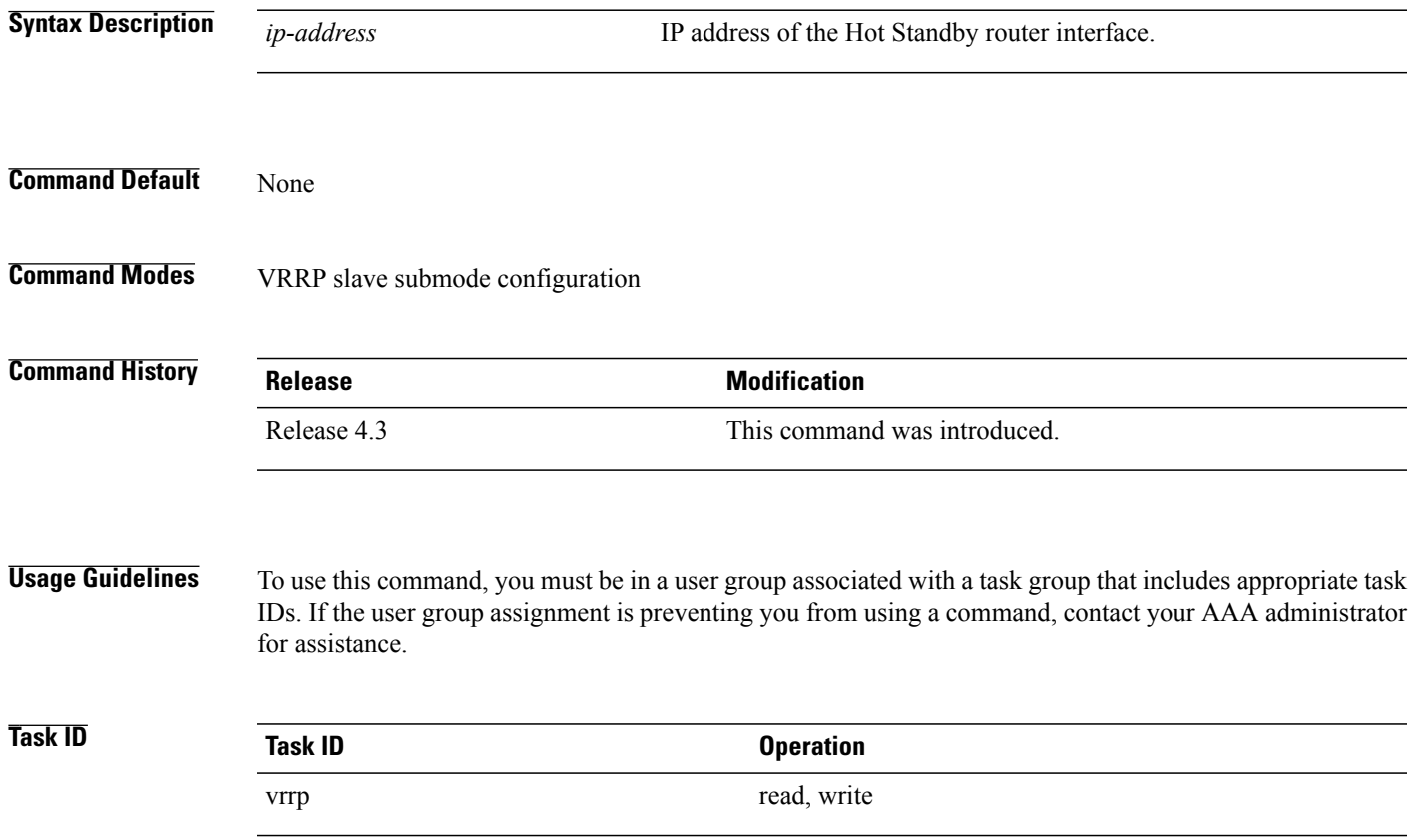

**Cisco IOS XR IP Addresses and Services Command Reference for the Cisco XR 12000 Series Router, Release 5.1.x**

#### **Example**

This example shows how to configure the primary virtual IPv4 address for the slave group.

```
RP/0/0/CPU0:router# configure
RP/0/0/CPU0:router(config)# router vrrp
RP/0/0/CPU0:router(config-vrrp)# interface tenGigE 0/4/0/4
RP/0/0/CPU0:router(config-vrrp-if)# address-family ipv4
RP/0/0/CPU0:router(config-vrrp-address-family)# vrrp 2 slave
RP/0/0/CPU0:router(config-vrrp-slave)# address 10.2.1.4
```
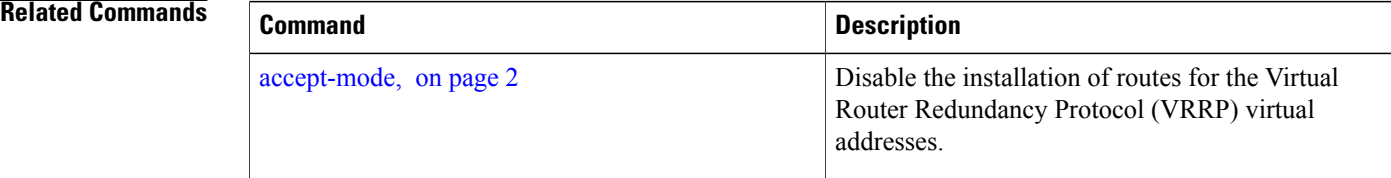

# <span id="page-29-0"></span>**slave secondary virtual IPv4 address(vrrp)**

To configure the secondary virtual IPv4 address for the slave group, use the **slave secondary virtual IPv4 address** command in the VRRP slave submode.

**address** *ip-address* **secondary**

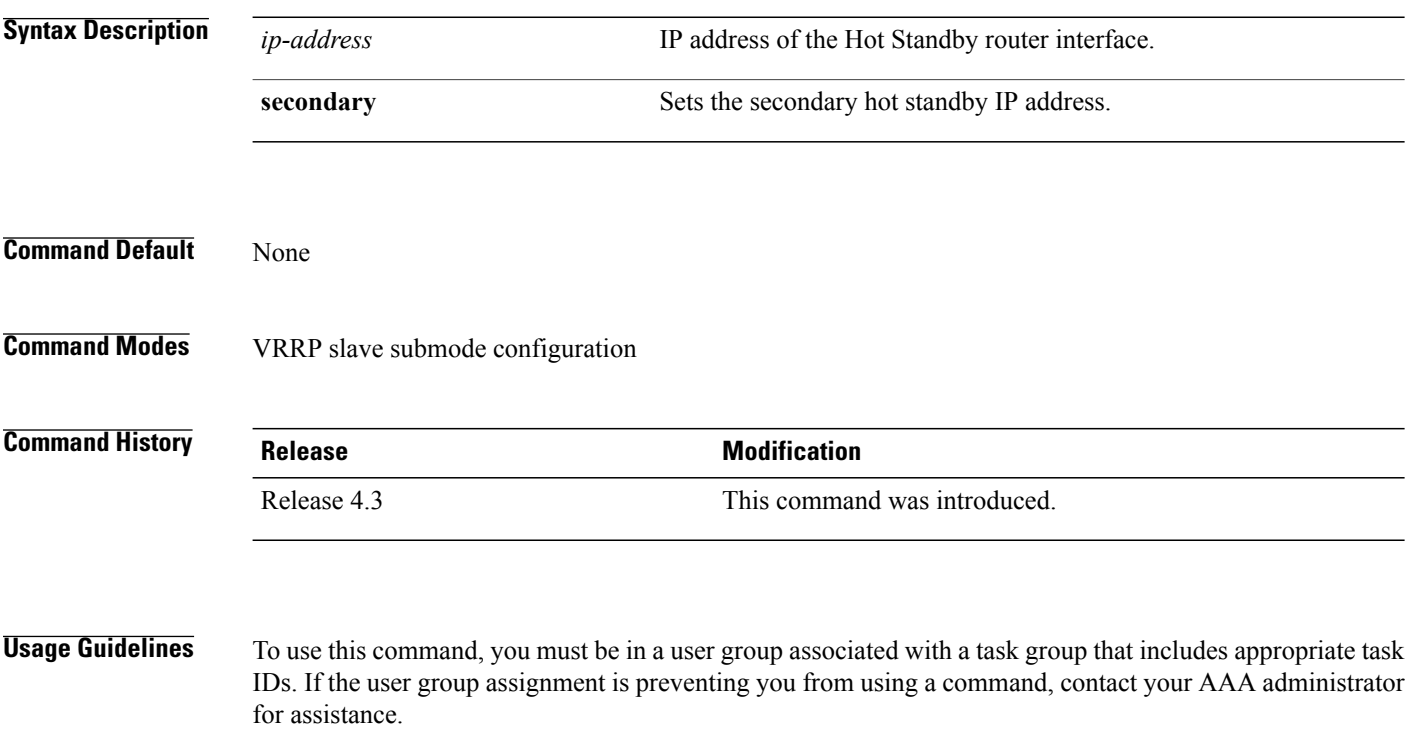

 **Cisco IOS XR IP Addresses and Services Command Reference for the Cisco XR 12000 Series Router, Release**

Before configuring secondary virtual IPv4 address, the primary virtual IPv4 address for the slave group must be configured.

**Task ID Task ID Operation** vrrp read, write

#### **Example**

This example shows how to configure the secondary virtual IPv4 address for the slave group.

```
RP/0/0/CPU0:router# configure
RP/0/0/CPU0:router(config)# router vrrp
RP/0/0/CPU0:router(config-vrrp)# interface tenGigE 0/4/0/4
RP/0/0/CPU0:router(config-vrrp-if)# address-family ipv4
RP/0/0/CPU0:router(config-vrrp-address-family)# vrrp 2 slave
RP/0/0/CPU0:router(config-vrrp-slave)# address 10.2.1.4 secondary
```
#### **Related Commands**

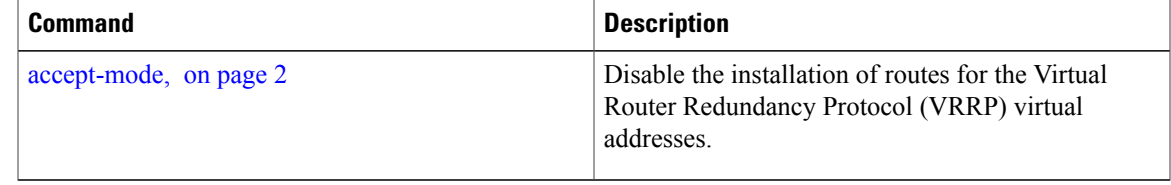

## <span id="page-30-0"></span>**snmp-server traps vrrp events**

To enable the Simple Network Management Protocol (SNMP) server notifications (traps) available for VRRP, use the **snmp-server traps vrrp events command** in global configuration mode. To disable all available VRRP SNMP notifications, use the **no** form of this command.

**snmp-server traps vrrp events**

**no snmp-server traps vrrp events**

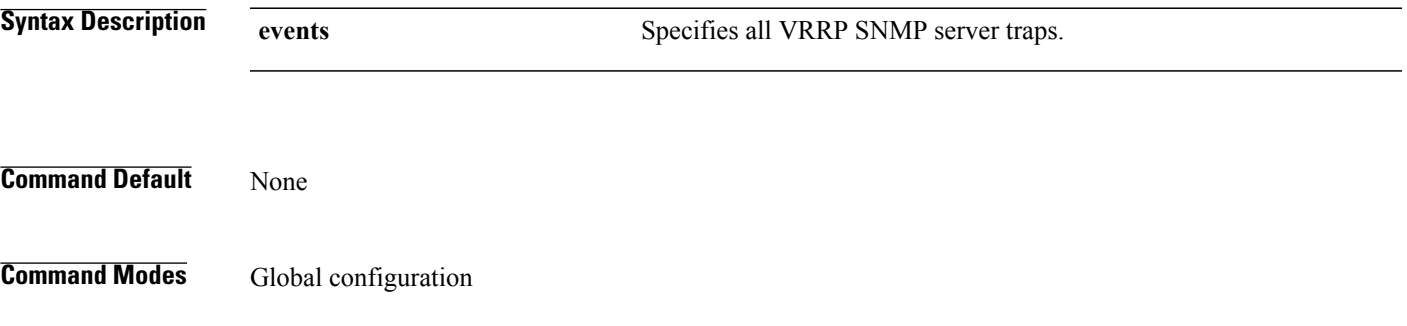

![](_page_31_Picture_403.jpeg)

# <span id="page-31-0"></span>**track object(vrrp)**

To enable tracking of a named object with the specified decrement, use the **track object** command in VRRP virtual router submode. To remove the tracking, use the **no** form of this command.

**track object** *name*[ *priority-decrement* ]

**no track object** *name*[ *priority-decrement* ]

![](_page_31_Picture_404.jpeg)

 **Cisco IOS XR IP Addresses and Services Command Reference for the Cisco XR 12000 Series Router, Release**

![](_page_32_Picture_361.jpeg)

#### **Example**

This example shows how to configure object tracking under the VRRP virtual router submode.

```
RP/0/0/CPU0:router# configure
RP/0/0/CPU0:router(config)# router vrrp
RP/0/0/CPU0:router(config-vrrp)# interface tenGigE 0/4/0/4
RP/0/0/CPU0:router(config-vrrp-if)# address-family ipv4
RP/0/0/CPU0:router(config-vrrp-ipv4)# vrrp 1
RP/0/0/CPU0:router(config-vrrp-virtual-router)# track object t1 2
RP/0/0/CPU0:router(config-vrrp-virtual-router)#
```
#### <span id="page-32-0"></span>**Related Commands**

![](_page_32_Picture_362.jpeg)

### **vrrp**

To enable Virtual Router Redundancy Protocol (VRRP) virtual router mode, use the **vrrp** command in address-family mode. To terminate VRRP virtual router mode, use the **no** form of this command.

 $\mathbf l$ 

![](_page_33_Picture_379.jpeg)

 **Cisco IOS XR IP Addresses and Services Command Reference for the Cisco XR 12000 Series Router, Release**

![](_page_34_Picture_554.jpeg)

![](_page_34_Picture_555.jpeg)

# <span id="page-34-0"></span>**vrrp assume-ownership disable**

The VRRP router assumes ownership of the virtual IP Address in the master state by default. To disable this feature, use the **vrrp assume- assume ownership disable**command in VRRPinterface configuration mode. To restore the default setting (assumed ownership), use the **no** form of this command.

**vrrp** *vrid* **assume-ownership disable**

**no vrrp** *vrid* **assume- ownership disable**

![](_page_34_Picture_556.jpeg)

useful tool during verification of network configuration. The **vrrp assume-ownership disable** command specifies that the router should not assume ownership of the virtual IP address if it is the master router regardless of whether it is the IPaddress owner, which means that it will not accept packets sent to that IPaddress during verification of network configuration.This command is ignored (irrelevant) when the router is the IP address owner (section 6.4.3 of RFC 2338, Virtual Router Redundancy Protocol).

![](_page_35_Picture_568.jpeg)

```
RP/0/0/CPU0:router(config)# router vrrp
RP/0/0/CPU0:router(config-vrrp)# interface TenGigE 0/3/0/0
RP/0/0/CPU0:router(config-vrrp-if)# vrrp 1 ipv4 10.0.0.101 secondary
RP/0/0/CPU0:router(config-vrrp-if)# vrrp 1 assume-ownership disable
```
![](_page_35_Picture_569.jpeg)

## <span id="page-35-0"></span>**vrrp bfd fast-detect**

To enable bidirectional forwarding detection (BFD) fast detection on a VRRP interface, use the **vrrp bfd fast-detect** command in the interface configuration mode. This creates a BFD session between the Virtual Router Redundancy Protocol (VRRP) router and its peer, and if the session goes down while the VRRP is in the backup state, a VRRPfailover isinitiated. To disable BFD fast-detection, use the**no** form of this command.

**vrrp** *vrid* **bfd fast-detect peer** {**ipv4 | ipv6**} *address*

**no vrrp** *vrid* **bfd fast-detect peer** {**ipv4 | ipv6**} *address*

![](_page_35_Picture_570.jpeg)

![](_page_36_Picture_363.jpeg)

![](_page_36_Picture_364.jpeg)

# <span id="page-37-0"></span>**vrrp bfd minimum-interval**

To configure the BFD minimum interval to be used for all VRRP BFD sessions on a given interface, use the **vrrp bfd minimum-interval** command in the interface configuration mode. To remove the configured minimum-interval period and set the minimum-interval period to the default period, use the **no** form of this command.

**vrrp bfd minimum-interval** *interval*

**no vrrp bfd minimum-interval** *interval*

![](_page_37_Picture_512.jpeg)

### **Related Commands**

![](_page_38_Picture_445.jpeg)

# <span id="page-38-0"></span>**vrrp bfd multiplier**

To set the BFD multiplier value, use the **vrrp bfd multiplier** command in the interface configuration mode. To remove the configured multiplier value and set the multiplier to the default value, use the **no** form of this command.

**vrrp bfd multiplier** *multiplier* **no vrrp bfd multiplier** *multiplier*

![](_page_38_Picture_446.jpeg)

The following example shows how to configure a BFD multiplier with multiplier value of 10:

```
RP/0/0/CPU0:router(config)# router vrrp
RP/0/0/CPU0:router(config-vrrp)# interface gig 0/1/1/0
RP/0/0/CPU0:router(config-vrrp-if)# vrrp bfd multiplier 10
```
#### **Related Commands**

![](_page_39_Picture_383.jpeg)

# <span id="page-39-0"></span>**vrrp delay**

To configure the activation delay for a VRRP router, use the **vrrp delay** command in HSRP interface configuration mode. To delete the activation delay, use the **no** form of this command.

**vrrp delay minimum** *value* **reload** *value*

**no vrrp delay**

![](_page_39_Picture_384.jpeg)

![](_page_39_Picture_385.jpeg)

### **Command Modes** VRRP interface configuration

**Command History Release Modification** Release 3.4.0 This command was introduced. This command has been deprecated. This command was replaced with the delay [\(VRRP\)](#page-15-0), on page 16 command. Release 4.1.0

**Usage Guidelines** To use this command, you must be in a user group associated with a task group that includes appropriate task IDs. If the user group assignment is preventing you from using a command, contact your AAA administrator for assistance.

> The **vrrp delay** command delays the start of the VRRP finite state machine (FSM) on an interface up event to ensure that the interface is ready to pass traffic. This ensures that there are no mistaken state changes due to loss of hello packets. The minimum delay is applied on all interface up events and the reload delay is applied on the first interface up event.

The values of zero must be explicitly configured to turn this feature off.

![](_page_40_Picture_630.jpeg)

The following example shows how to configure a minimum delay of 10 seconds with a reload delay of 100 seconds:

```
RP/0/0/CPU0:router(config)# router vrrp
RP/0/0/CPU0:router(config-vrrp)# interface mgmtEth 0/RP0/CPU0/0
RP/0/0/CPU0:router(config-vrrp-if)# vrrp delay minimum 10 reload 100
```
### <span id="page-40-0"></span>**Related Commands**

![](_page_40_Picture_631.jpeg)

## **vrrp ipv4**

To enable the Virtual Router Redundancy Protocol (VRRP) on an interface and specify the IP address of the virtual router, use the **vrrp ipv4** command in VRRP interface configuration mode. To disable VRRP on the interface and remove the IP address of the virtual router, use the **no** form of this command.

**vrrp** *vrid* **ipv4** *ip-address* **[secondary]**

**no vrrp** *vrid* **ipv4** *ip-address* **[secondary]**

![](_page_40_Picture_632.jpeg)

### **Command Default** VRRP is not configured on the interface.

**Command Modes** VRRP interface configuration

![](_page_41_Picture_595.jpeg)

**Usage Guidelines** To use this command, you must be in a user group associated with a task group that includes appropriate task IDs. If the user group assignment is preventing you from using a command, contact your AAA administrator for assistance.

> Configure the **vrrp ipv4** command once without the **secondary** keyword to indicate the virtual router IP address. If you want to indicate additional IP addresses supported by the virtual router, include the **secondary** keyword.

Removing the VRRP configuration from the IP address owner and leaving the IP address of the interface active is considered a misconfiguration because this results in duplicate IP addresses on the LAN.

**Task ID Operations** vrrp read, write

> The following example shows how to enable VRRP on 10-Gigabit Ethernet interface 0/3/0/0. The VRRP virtual router identifier is 1, and 10.0.1. 20 is the IP address of the virtual router.

#### <span id="page-41-0"></span>**Related Commands**

![](_page_41_Picture_596.jpeg)

### **vrrp preempt**

VRRP preempt is enabled by default. This means, a VRRP router with higher priority than the master VRRP router will take over as master router. To disable this feature, use the **preempt disable** command. To delay preemption, so that the higher priority router waits for a period of time before taking over, use the **preempt**

**delay** command. To restore the default behavior (preempt enabled with no delay), use the **no** form of the command.

**preempt** {**delay** *seconds***| disable**} **no preempt** {**delay** *seconds***| disable**}

![](_page_42_Picture_431.jpeg)

vrrp read, write

The following example shows how to configure the router to preempt the current master router when its priority of 200 is higher than that of the current master router. If the router preempts the current master router, it waits 15 seconds before issuing an advertisement claiming that it is the master router.

```
RP/0/0/CPU0:router(config)# router vrrp
RP/0/0/CPU0:router(config-vrrp)# interface TenGigE 0/3/0/0
RP/0/0/CPU0:router(config-vrrp-if)# address-family ipv4
RP/0/0/CPU0:router(config-vrrp-address-family)# vrrp 1 version 3
RP/0/0/CPU0:router(config-vrrp-virtual-router)# preempt delay 15
RP/0/0/CPU0:router(config-vrrp-virtual-router)# priority 200
```
### $Related$  **Commands**

![](_page_43_Picture_493.jpeg)

## <span id="page-43-0"></span>**vrrp priority**

To set the priority of the virtual router, use the**priority** command in VRRPvirtual routersubmode. To remove the priority of the virtual router, use the **no** form of this command.

**priority** *priority* **nopriority** *priority*

**Syntax Description** *priority* Priority of the virtual router. Range is 1 to 254. **Command Default** *priority* : 100

**Command Modes** VRRP virtual router

![](_page_43_Picture_494.jpeg)

**Usage Guidelines** To use this command, you must be in a user group associated with a task group that includes appropriate task IDs. If the user group assignment is preventing you from using a command, contact your AAA administrator for assistance.

 **Cisco IOS XR IP Addresses and Services Command Reference for the Cisco XR 12000 Series Router, Release**

Use this command to control which router becomes the master router. This command is ignored while the router is the virtual IP address owner.

![](_page_44_Picture_446.jpeg)

The following example shows how to configure the router with a priority of 254:

```
RP/0/0/CPU0:router(config)# router vrrp
RP/0/0/CPU0:router(config-vrrp)# interface TenGigE 0/3/0/0
RP/0/0/CPU0:router(config-vrrp-if)# address-family ipv4
RP/0/0/CPU0:router(config-vrrp-address-family)# vrrp 1 version 3
RP/0/0/CPU0:router(config-vrrp-virtual router)# priority 254
```
**Related Commands** 

![](_page_44_Picture_447.jpeg)

## <span id="page-44-0"></span>**vrrp text-authentication**

To configure the simple text authentication used for Virtual Router Redundancy Protocol (VRRP) packets received from other routers running VRRP, use the **text-authentication** command in VRRP virtual router submode. To disable VRRP authentication, use the **no** form of this command.

**text-authentication** *string*

**no text-authentication** [ *string* ]

**Syntax Description**  $\frac{string}{string}$  Authentication string (up to eight alphanumeric characters) used to validate incoming VRRP packets. *string*

**Command Default** No authentication of VRRP messages occurs.

**Command Modes** VRRP virtual router

**Cisco IOS XR IP Addresses and Services Command Reference for the Cisco XR 12000 Series Router, Release 5.1.x**

![](_page_45_Picture_454.jpeg)

![](_page_45_Picture_3.jpeg)

**Note** Text authentication is only valid for VRRP version 2 routers.

### **Related Commands**

![](_page_45_Picture_455.jpeg)

RP/0/0/CPU0:router(config-vrrp-virtual-router)# **text-authentication x30dn78k**

# <span id="page-46-0"></span>**vrrp timer**

To configure the interval between successive advertisements by the master router in a Virtual Router Redundancy Protocol (VRRP) virtual router, use the **timer** command in VRRP virtual router submode. To restore the default value, use the **no** form of this command.

**timer [msec]** *interval* **[force]**

**no timer [msec]** *interval* **[force]**

![](_page_46_Picture_471.jpeg)

RP/0/0/CPU0:router(config)# **router vrrp** RP/0/0/CPU0:router(config-vrrp)# **interface TenGigE 0/3/0/0**

![](_page_47_Picture_497.jpeg)

#### **Related Commands**

![](_page_47_Picture_498.jpeg)

# <span id="page-47-0"></span>**vrrp track interface**

To configure the Virtual Router Redundancy Protocol (VRRP) to track an interface, use the **track interface** command in VRRP virtual router submode. To disable the tracking, use the **no** form of this command.

**track interface** *type interface-path-id* [ *priority-decrement* ]

**no track interface** *type interface-path-id* [ *priority-decrement* ]

![](_page_47_Picture_499.jpeg)

 **Cisco IOS XR IP Addresses and Services Command Reference for the Cisco XR 12000 Series Router, Release**

**Usage Guidelines** To use this command, you must be in a user group associated with a task group that includes appropriate task IDs. If the user group assignment is preventing you from using a command, contact your AAA administrator for assistance.

> The **vrrp track interface** command ties the priority of the router to the availability of its interfaces. It is useful for tracking interfaces that are not configured for VRRP. Only IP interfaces are tracked. A tracked interface is up if IP on that interface is up. Otherwise, the tracked interface is down.

> You can configure VRRP to track an interface that can alter the priority level of a virtual router for a VRRP virtual router. When the IP protocol state of an interface goes down or the interface has been removed from the router, the priority of the backup virtual router is decremented by the value specified in the *priority-decrement* argument. When the IP protocol state on the interface returns to the up state, the priority is restored.

![](_page_48_Figure_6.jpeg)

![](_page_48_Picture_670.jpeg)

In the following example, 10-Gigabit Ethernet interface 0/3/0/0 tracks interface 0/3/0/3 and 0/3/0/2. If one or both of these two interfaces go down, the priority of the router decreases by 10 (default priority decrement) for each interface. The default priority decrement is changed using the *priority-decrement* argument. In this example, because the default priority of the virtual router is 100, the priority becomes 90 when one of the tracked interfaces goes down and the priority becomes 80 when both go down. See the **priority** command for details on setting the priority of the virtual router.

```
RP/0/0/CPU0:router(config)# router vrrp
RP/0/0/CPU0:router(config-vrrp)# interface TenGigE 0/3/0/0
RP/0/0/CPU0:router(config-vrrp-if)# address-family ipv4
RP/0/0/CPU0:router(config-vrrp-address-family)# vrrp 1 version 3
RP/0/0/CPU0:router(config-vrrp-virtual-router)# track interface TenGigE 0/3/0/3
RP/0/0/CPU0:router(config-vrrp-virtual-router)# track interface TenGigE 0/3/0/2
```
![](_page_48_Picture_671.jpeg)

 $\mathbf l$ 

 **Cisco IOS XR IP Addresses and Services Command Reference for the Cisco XR 12000 Series Router, Release**